# **Video-Einspeiser RL3-UCON65**

# **Passend für Fiat, Jeep und Alfa Romeo Fahrzeuge mit Uconnect 6.5 Zoll Monitor (VP3 + VP4)**

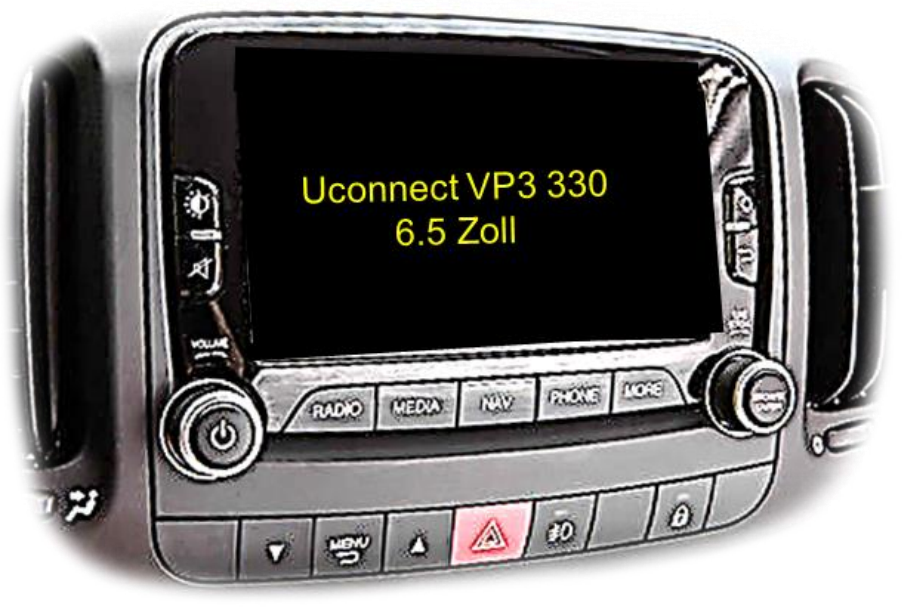

Beispiel

# **Video-Einspeiser mit 2 Video-Eingängen und Rückfahrkamera-Eingang**

#### **Produktfeatures**

- **Video-Einspeiser für Werks-Infotainment Systeme**
- **2 FBAS Video-Eingänge für Nachrüstgeräte (z.B. DVD-Player, DVB-T Tuner)**
- **1 FBAS Rückfahrkamera-Video-Eingang**
- **Automatische Umschaltung auf Rückfahrkamera-Eingang beim Einlegen des Rückwärtsganges**
- **Bildfreischaltung während der Fahrt (NUR für eingespeistes Video)**
- **Video-Eingänge NTSC kompatibel**

## **Inhaltsverzeichnis**

#### **1. Vor der Installation**

- 1.1. Lieferumfang
- 1.2. Überprüfen der Interface-Kompatibilität mit Fahrzeug und Zubehör
- 1.3. Anschlüsse Video-Interface
- 1.4. Einstellungen der 8 Dip-Schalter (schwarz)
- 1.4.1. Aktivierung der Interface-Video-Eingänge (Dip 2-3)
- 1.4.2. Rückfahrkamera-Einstellungen (Dip 5)
- 1.5. Einstellungen der 4 Dip-Schalter (CAN-Funktion rot)

#### **2. Installation**

- 2.1. Anschlussort
- 2.2. Installationsort Austausch Metallbleche mit Tochter PCB
- 2.3. Anschluss Schema
- 2.4. Verbindungen zur Head-Unit
- 2.4.1. Installation der Austausch Metallbleche Schritt 1
- 2.4.2. Installation der Austausch Metallbleche Schritt 2
- 2.4.3. Installation des der Austausch Metallbleche s Schritt 3
- 2.4.4. Anschluss und Installation Tochter PCB
- 2.4.4.1. Flexleitungen Schritt 1
- 2.4.4.2. Flexleitungen Schritt 2
- 2.4.5. Warnhinweise zur Flexleitung-Montage
- 2.4.6. Installation der Austausch Metallbleche Schritt 4
- 2.4.7. Installation der Austausch Metallbleche Schritt 5
- 2.5. Anschluss Head-Unit 20-Pin Bildsignalleitung
- 2.6. Anschluss Head Unit Strom CAN
- 2.6.1. Analoge Stromversorgung für das Video Interface
- 2.7. Anschluss von Video Quellen
- 2.7.1. Audio-Einspeisung
- 2.7.2. After-Market Rückfahrkamera
- 2.7.2.1. Fall 1: Video-Interface erhält das Rückwärtsgang-Signal
- 2.7.2.2. Fall 2: Video-Interface erhält kein Rückwärtsgang-Signal
- 2.8. Verbindung Video-Interface und externer Taster
- 2.9. Bildeinstellungen

#### **3. Bedienung des Interface**

**4. Technische Daten**

#### **5. FAQ – Fehlersuche Interface-Funktionen**

**6. Technischer Support**

## **Rechtlicher Hinweis**

Der Fahrer darf weder direkt noch indirekt durch bewegte Bilder während der Fahrt abgelenkt werden. In den meisten Ländern/Staaten ist dieses gesetzlich verboten. Wir schließen daher jede Haftung für Sach- und Personenschäden aus, die mittelbar sowie unmittelbar durch den Einbau sowie Betrieb dieses Produkts verursacht wurden. Dieses Produkt ist, neben dem Betrieb im Stand, lediglich gedacht zur Darstellung stehender Menüs (z.B. MP3 Menü von DVD-Playern) oder Bilder der Rückfahrkamera während der Fahrt.

Veränderungen/Updates der Fahrzeugsoftware können die Funktionsfähigkeit des Interface beeinträchtigen. Softwareupdates für unsere Interfaces werden Kunden bis zu einem Jahr nach Erwerb des Interface kostenlos gewährt. Zum Update muss das Interface frei eingeschickt werden. Kosten für Ein- und Ausbau werden nicht erstattet.

### **1. Vor der Installation**

Vor der Installation sollte dieses Manual durchgelesen werden. Für die Installation sind Fachkenntnisse notwendig. Der Installationsort des Interface muss so gewählt werden, dass es weder Feuchtigkeit noch Hitze ausgesetzt ist.

**Vor der endgültigen Installation im Fahrzeug empfehlen wir nach Anschluss einen Testlauf, um sicherzustellen, dass Fahrzeug und Interface kompatibel sind. Aufgrund produktionsbedingter Änderungen des Fahrzeugherstellers besteht immer die Möglichkeit der Inkompatibilität.**

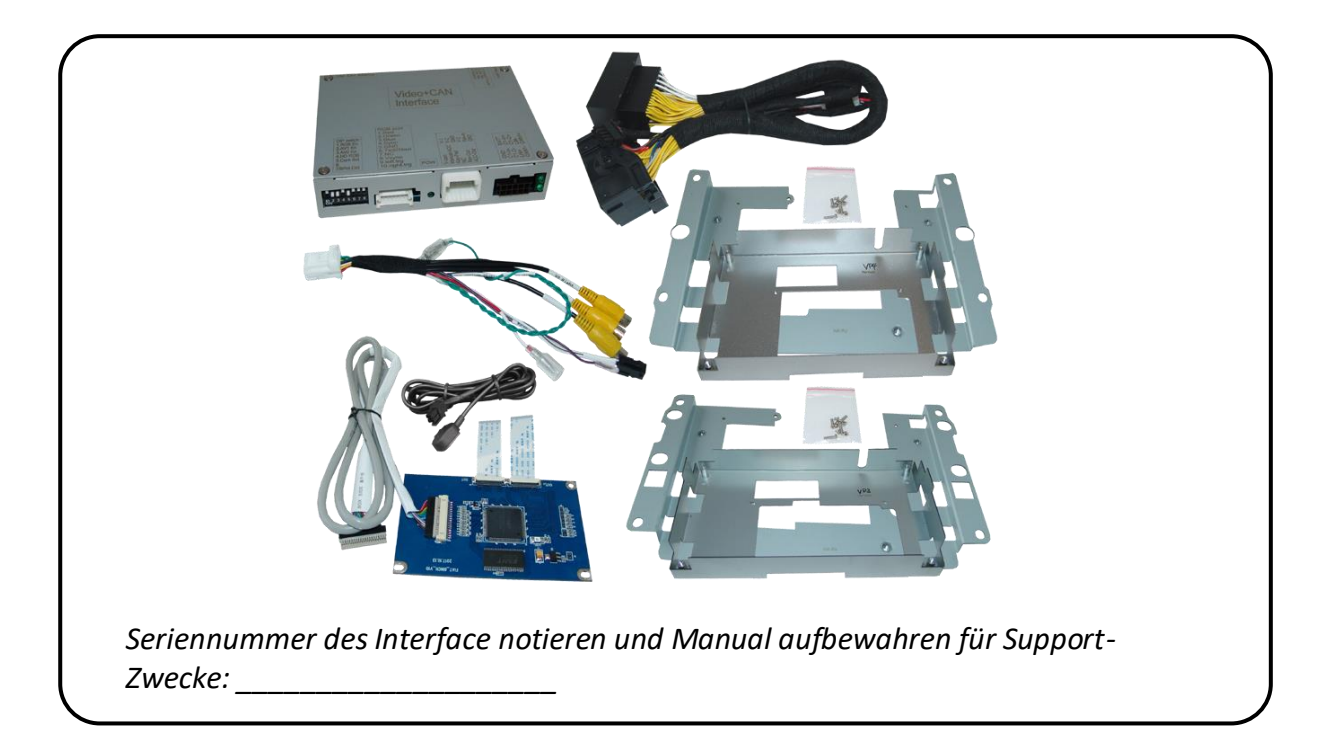

#### **1.1. Lieferumfang**

# **1.2. Überprüfen der Interface-Kompatibilität mit Fahrzeug und Zubehör**

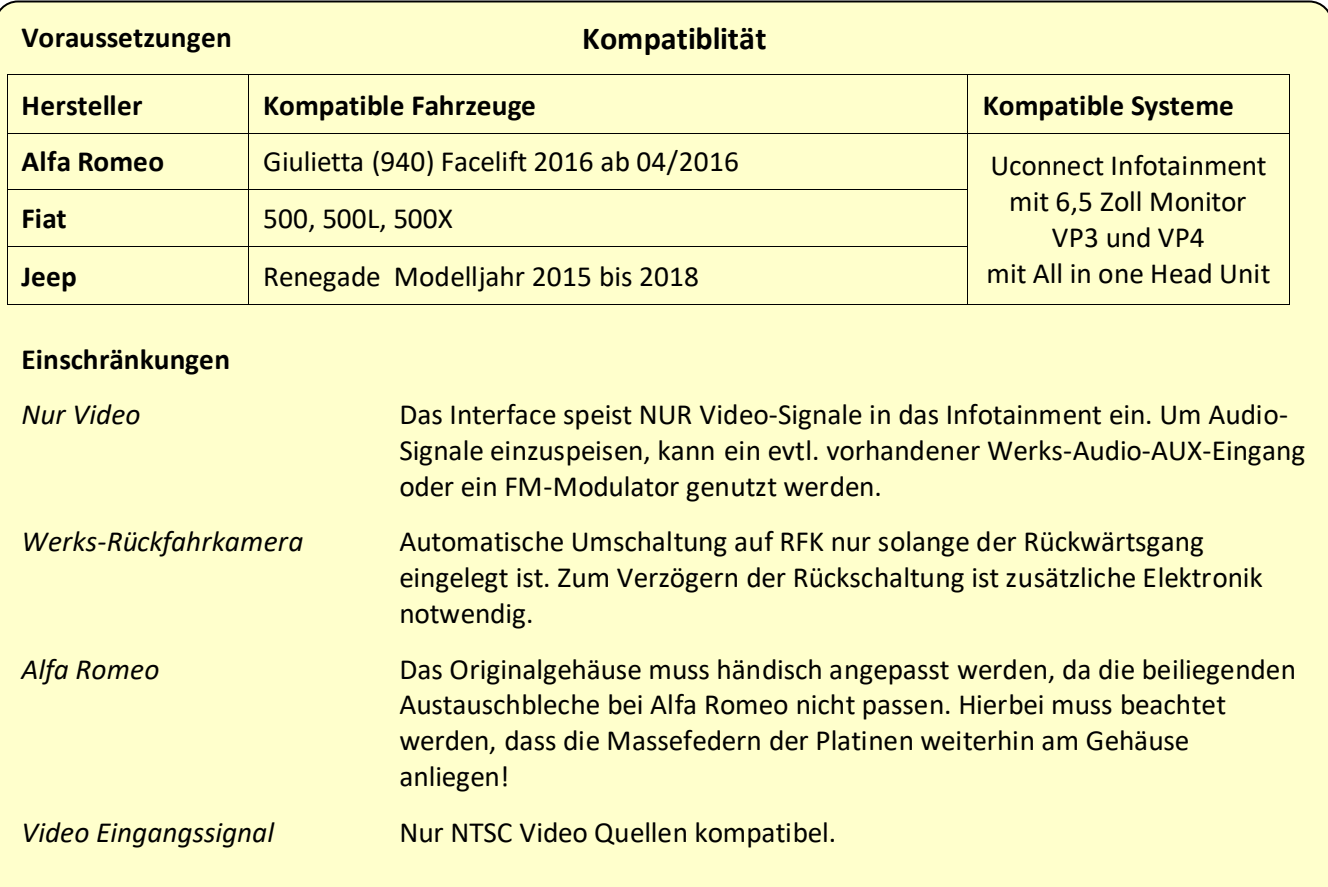

#### **1.3. Anschlüsse Video-Interface**

Das Video-Interface konvertiert die Video Signale der Nachrüstquellen in ein RGB Digital Signal welches über verschiedene Schaltoptionen in den Werks-Monitor eingespeist wird. Ebenso liest es die digitalen Signale aus dem CAN-Bus aus und konvertiert diese wiederum für das Video-Interface.

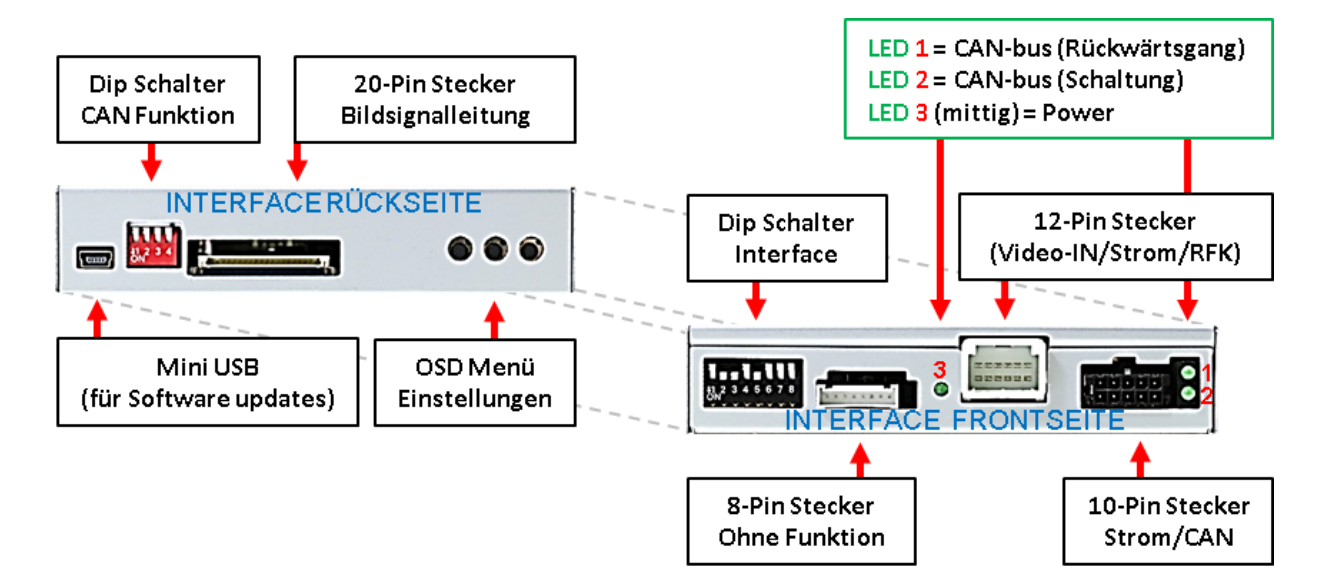

#### **1.4. Einstellungen der 8 Dip-Schalter (schwarz)**

Manche Einstellungen müssen über die 8 Dip-Schalter des Video-Interface vorgenommen werden. Dip Position "unten" ist ON und Position "oben" ist OFF.

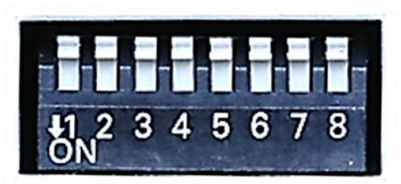

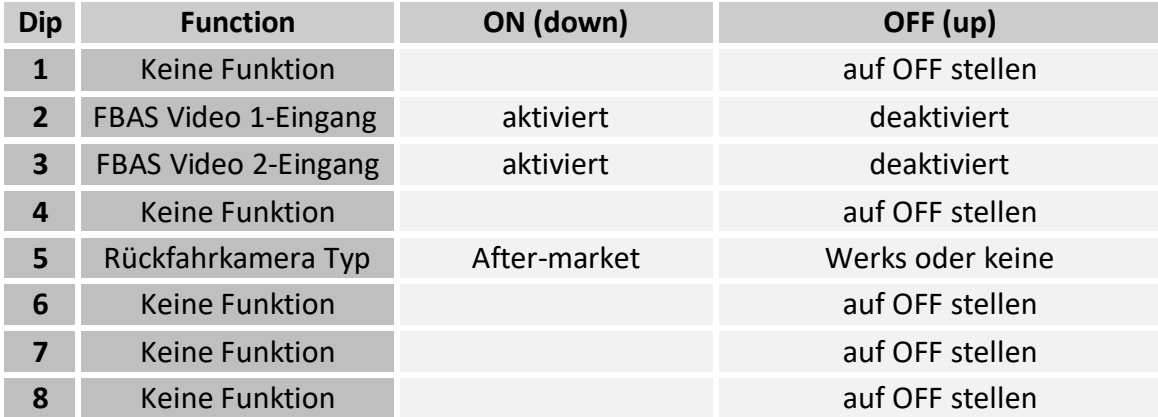

Detaillierte Informationen in den folgenden Kapiteln.

### **Nach jeder Veränderung der Dip-Schalter-Einstellung muss ein Stromreset der Interface Box durchgeführt werden!**

#### **1.4.1. Aktivierung der Interface-Video-Eingänge (Dip 2-3)**

Nur auf die aktivierten Video-Eingänge kann beim Umschalten auf die Video-Quellen zugegriffen werden. Es wird empfohlen, nur die erforderlichen Eingänge zu aktivieren. Die deaktivierten Eingänge werden beim Umschalten ausgelassen.

#### **1.4.2. Rückfahrkamera-Einstellungen (Dip 5)**

Bei Dip-Schalterstellung OFF schaltet das Interface auf Werk-RGB Digital Bild für vorhandene Werks-Rückfahrkamera oder Werks-PDC Darstellung solange der Rückwärtsgang eingelegt ist. Bei Dip-Schalterstellung ON schaltet das Interface auf den Rückfahrkamera-Eingang **"Camera-IN"** solange der Rückwärtsgang eingelegt ist.

**Hinweis:** Dip1, 4, 6, 7 und 8 sind ohne Funktion und müssen auf **OFF** gestellt werden.

#### **1.5. Einstellen der 4 Dip-Schalter (CAN-Funktion – rot)**

Dip Position unten ist **ON** und Position oben ist **OFF**.

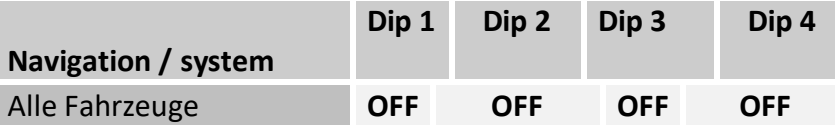

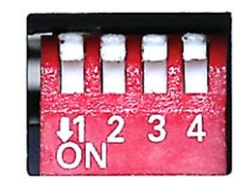

Für sämtliche Fahrzeuge alle 4 Dip Schalter auf OFF stellen.

#### **Nach jeder Veränderung der Dip-Schalter-Einstellung muss ein Stromreset an der Interface-Box durchgeführt werden!**

#### **2. Installation**

**Zündung ausstellen und Fahrzeugbatterie nach Werksangaben abklemmen! Darf gemäß Werksangaben die Fahrzeugbatterie nicht abgeklemmt werden, reicht es in den meisten Fällen aus, das Fahrzeug in den Sleep-Modus zu versetzen. Sollte dieses nicht funktionieren, kann die Fahrzeugbatterie mit einer Widerstandsleitung abgeklemmt werden.**

**Wie bei jeder Installation von Nachrüstgeräten, ist nach der Installation eine Ruhestromprüfung aller nachgerüsteten Geräte vorzunehmen um sicherzustellen, dass im Fahrzeug Sleep-Modus eine Abschaltung der Geräte in den Stand-by Modus erfolgt.**

**Vor der endgültigen Installation empfehlen wir einen Testlauf, um sicherzustellen, dass Fahrzeug und Interface kompatibel sind. Aufgrund von Änderungen in der Produktion des Fahrzeugherstellers besteht immer die Möglichkeit einer Inkompatibilität.**

Vor der endgültigen Installation empfehlen wir nach Anschluss die Durchführung eines Testlaufes, um sicherzustellen, dass Fahrzeug und Interface kompatibel sind. Aufgrund produktionsbedingter Änderungen des Fahrzeugherstellers besteht immer die Möglichkeit der Inkompatibilität.

Seite <u>(၂</u>

# Manual

#### **2.1. Anschlusssort**

Das Video-Interface wird an der Rückseite der Head-Unit angeschlossen

#### **2.2. Installationsort – Austauschbleche mit Tochter PCB**

Das Tochter PCB wird innerhalb der Head Unit mit den entsprechenden Austauschblechen installiert.

In Head Units von **Jeep** Fahrzeugen sind nur die Austauschbleche mit dem Aufdruck **VP4** zu verbauen.

In Head Units von **Fiat** Fahrzeugen werden je nach Ausführung der Head Unit entweder die Austauschbleche **VP3** oder **VP4** verbaut.

In Head Units von **Alfa Romeo Giulietta** muss das Tochter PCB **ohne** Austauschbleche verbaut werden. Hier müssen das Originalblech oder das Head Unit Gehäuse entsprechend modifiziert werden.

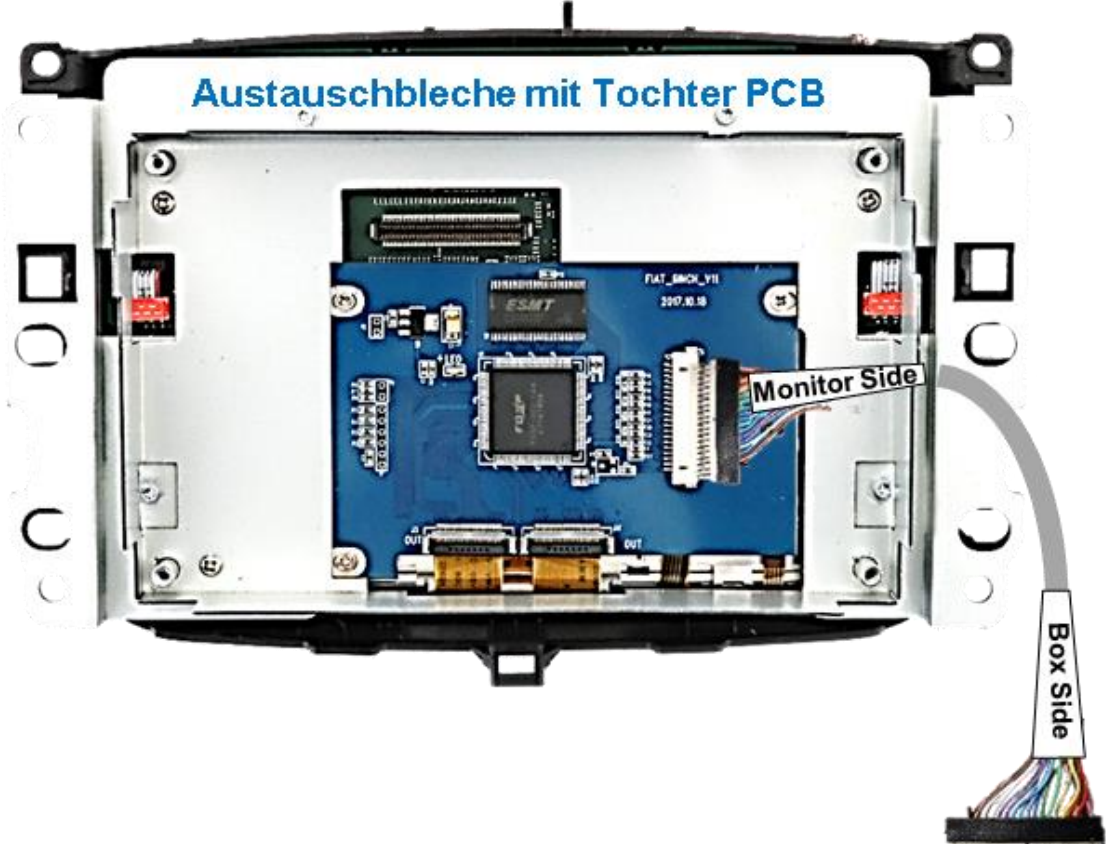

ниншити

**Manuual** 

# **2.3. Anschluss Schema**

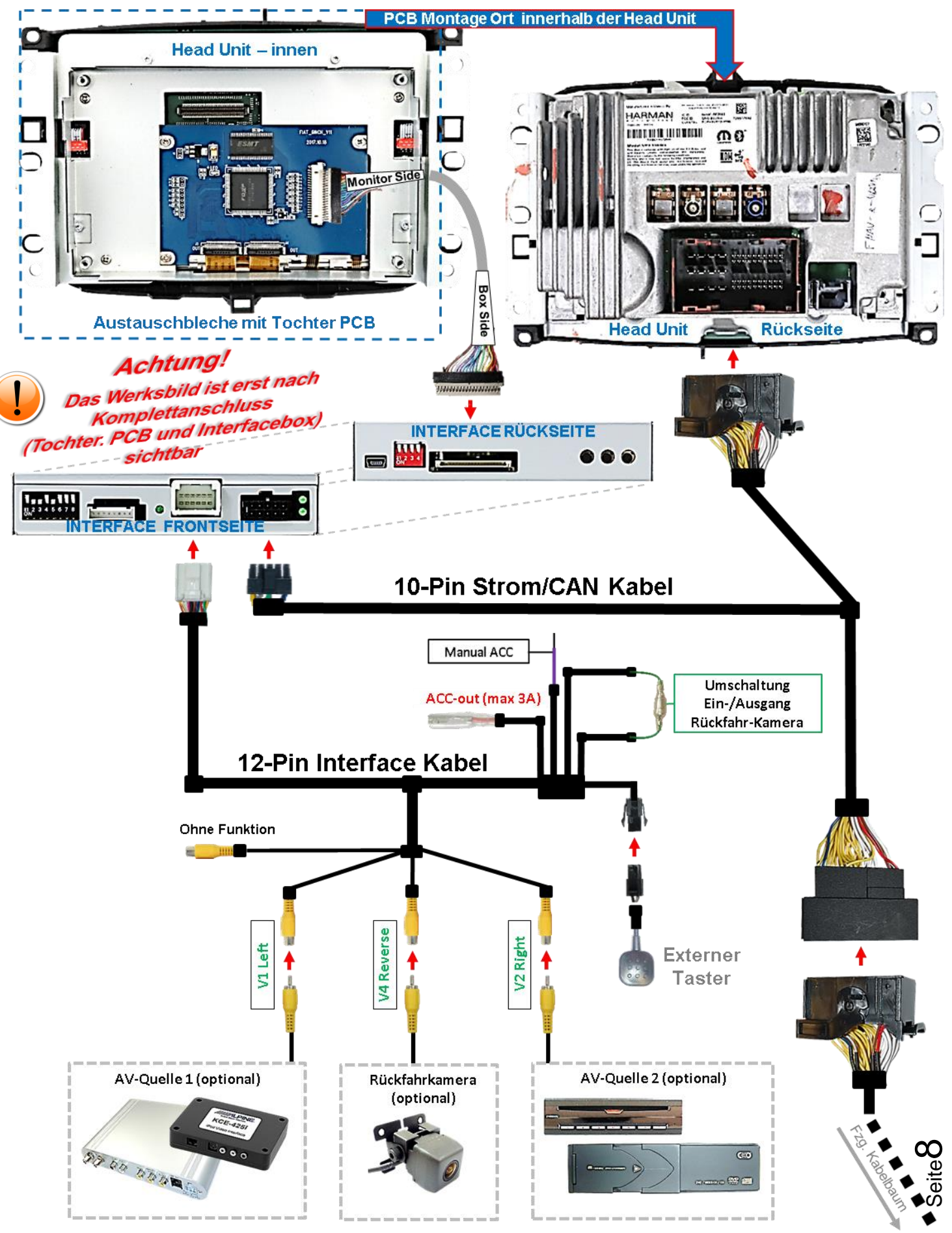

# **Manual**

- **2.4. Verbindungen zur Head-Unit**
- **2.4.1. Einbau der Austauschbleche – Schritt 1**

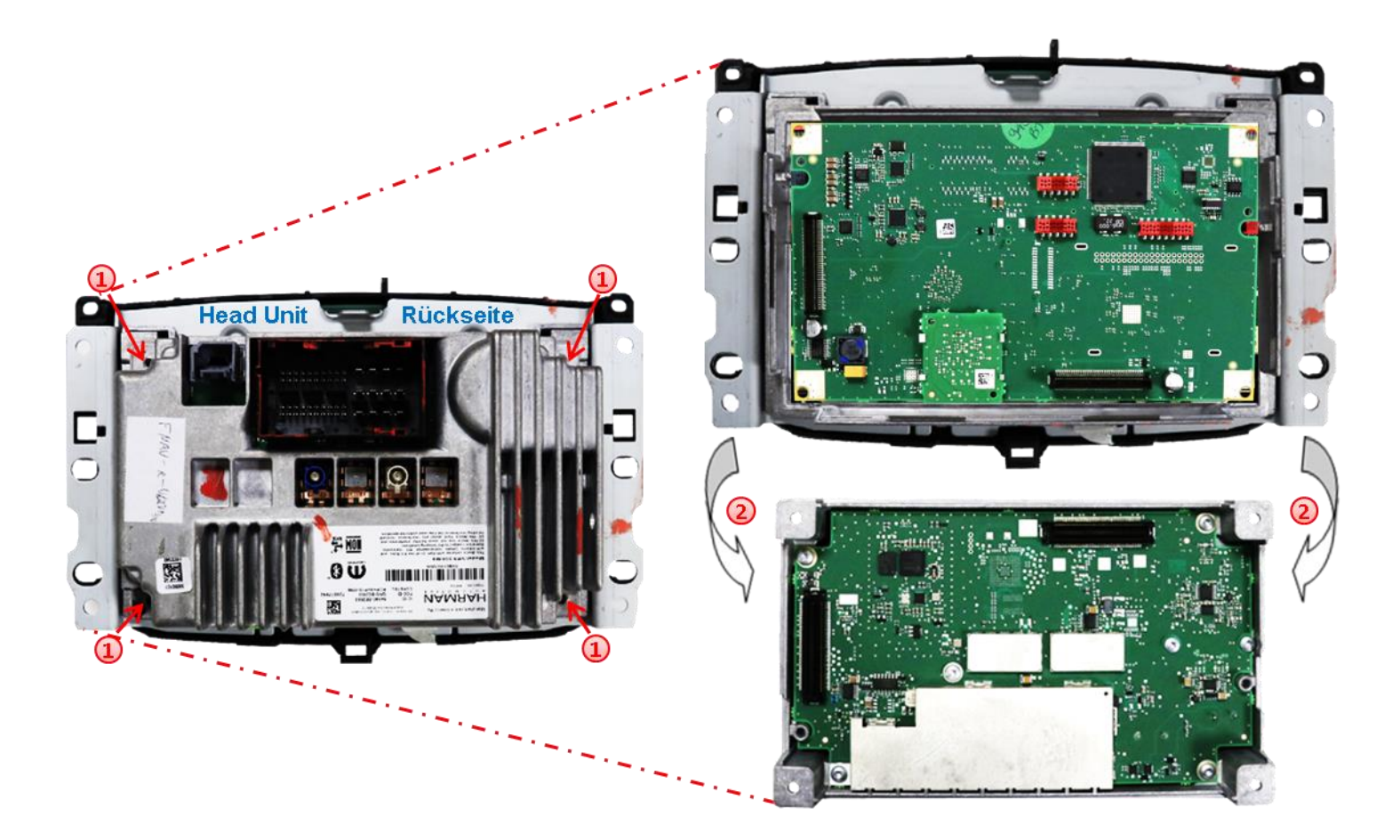

1) Die Head-Unit ausbauen und die 4 Schrauben an der Rückseite der Head Unit ausdrehen.

2) Das Rückenteil der Head Unit vorsichtig lösen und mit der daran verschraubten Platine abnehmen.

**Hinweis:** Den eventuell vorhandenen Antennendraht dabei nicht beschädigen.

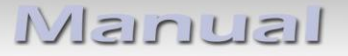

**2.4.2. Einbau der Austauschbleche - Schritt 2**

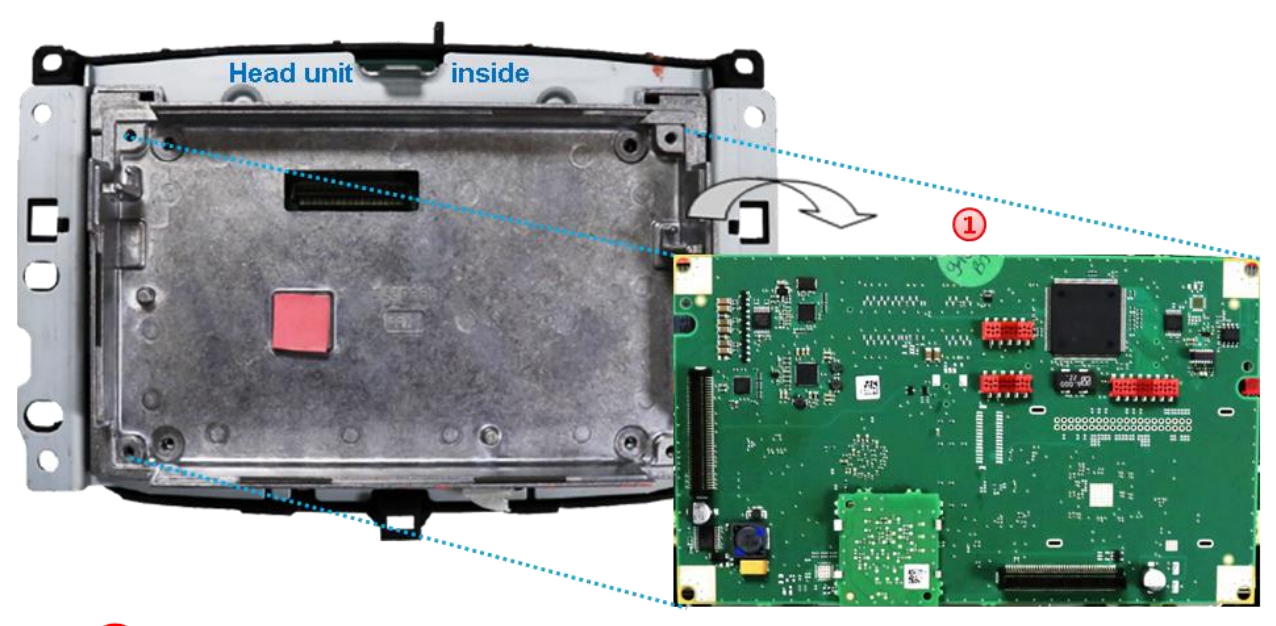

Das PCB vorsichtig aus dem Original-Metallgehäuse abstecken und zur Seite legen.

**2.4.3. Einbau der Austauschbleche - Schritt 3**

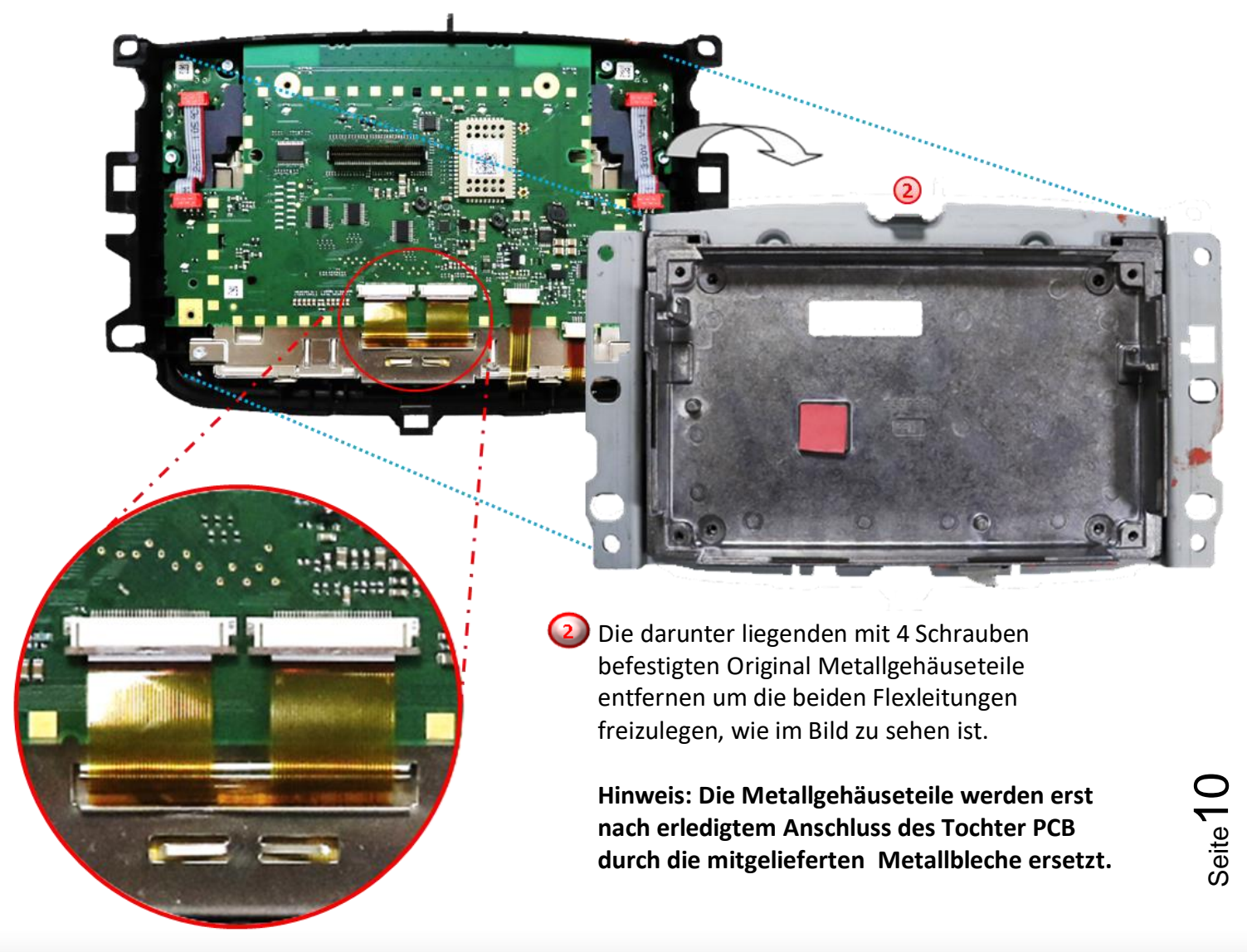

# NELULLEI

#### **2.4.4. Anschluss und Installation - Tochter PCB**

**2.4.4.1. Flexleitungen – Schritt 1**

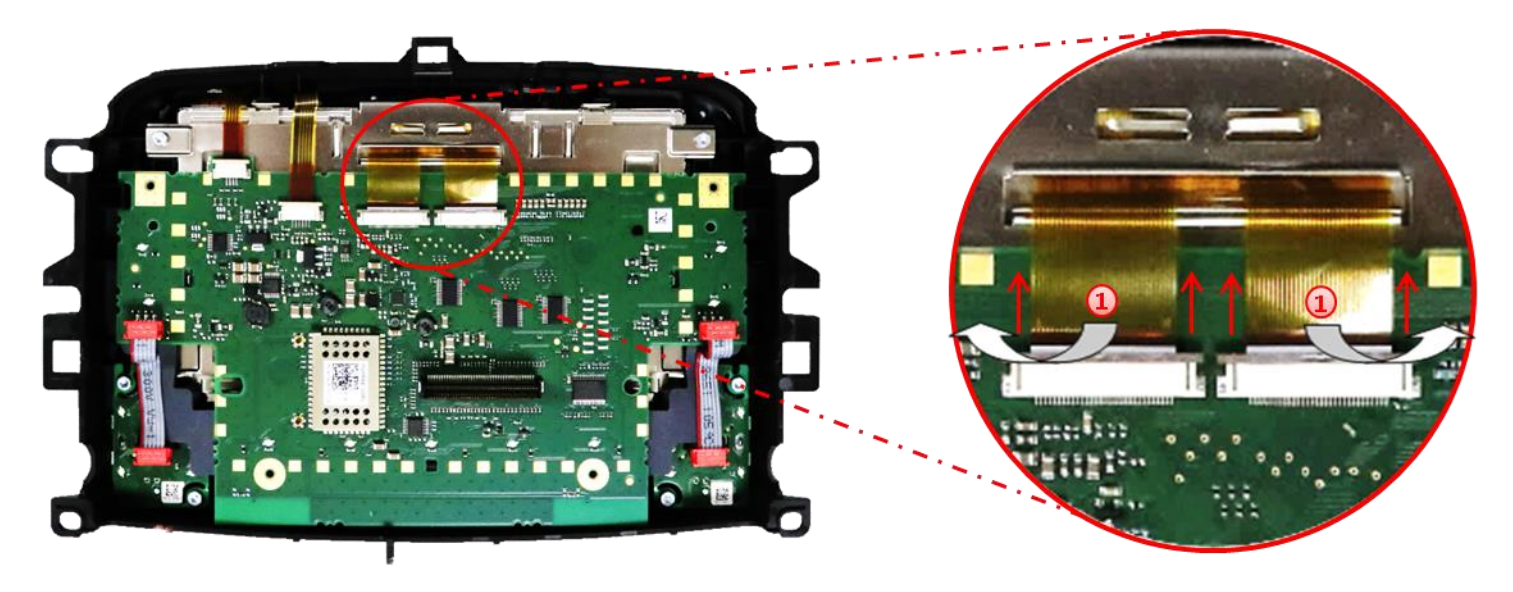

Die beiden Arretierungen an den Flexleitungssockeln der Platine in Pfeilrichtung öffnen und die beiden Flexleitungen vorsichtig herausziehen

> Nachstehende Warnhinweise beachten!

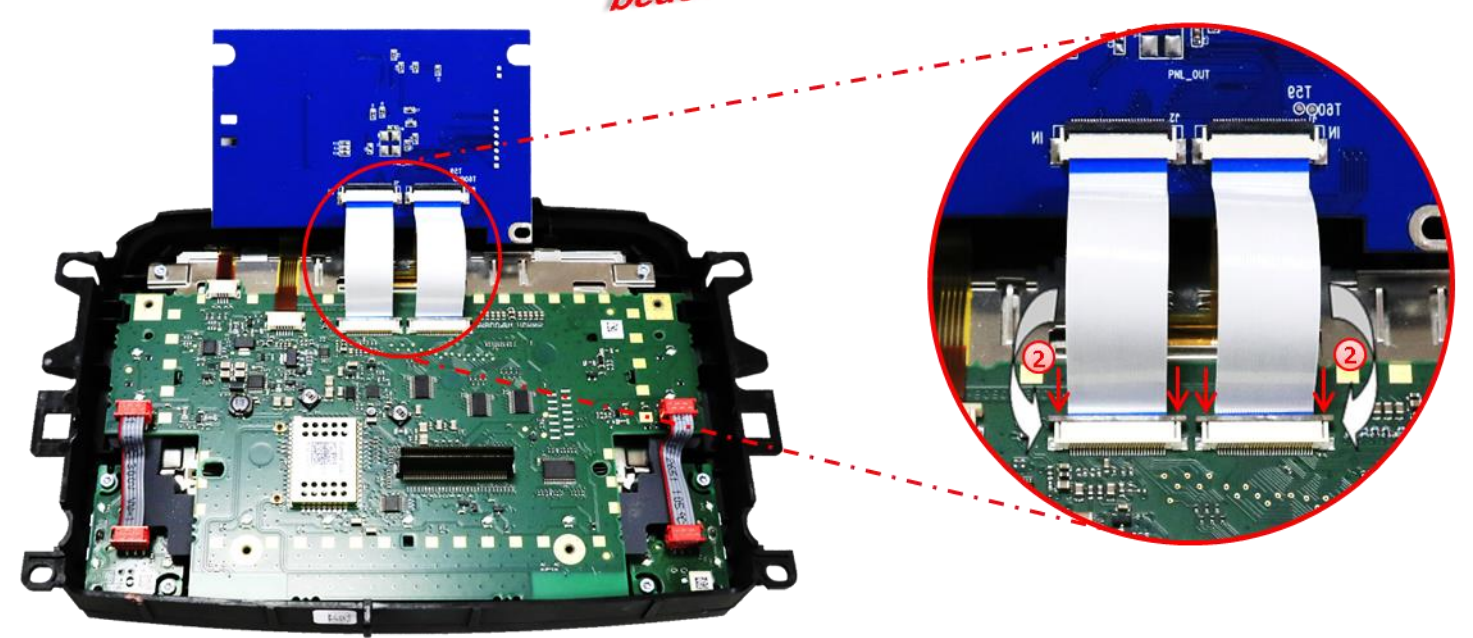

Das Tochter PCB wie auf dem Bild zu sehen in Position bringen und die beiden Enden der vormontierten Flexleitungen **"IN"** präzise an den zuvor freigewordenen Flexleitungssockeln der Platine anschließen. Die Verschlüsse in umgekehrter Reihenfolge in Pfeilrichtung arretieren und überprüfen.

**Achtung:** Die montierten Flexleitungen sind schonungsvoll zu behandeln um jede Verletzung der sensiblen Leiterbahnen zu vermeiden.

Seite<sup>1</sup>

# Manual

**2.4.4.2. Flexleitungen – Schritt 2**

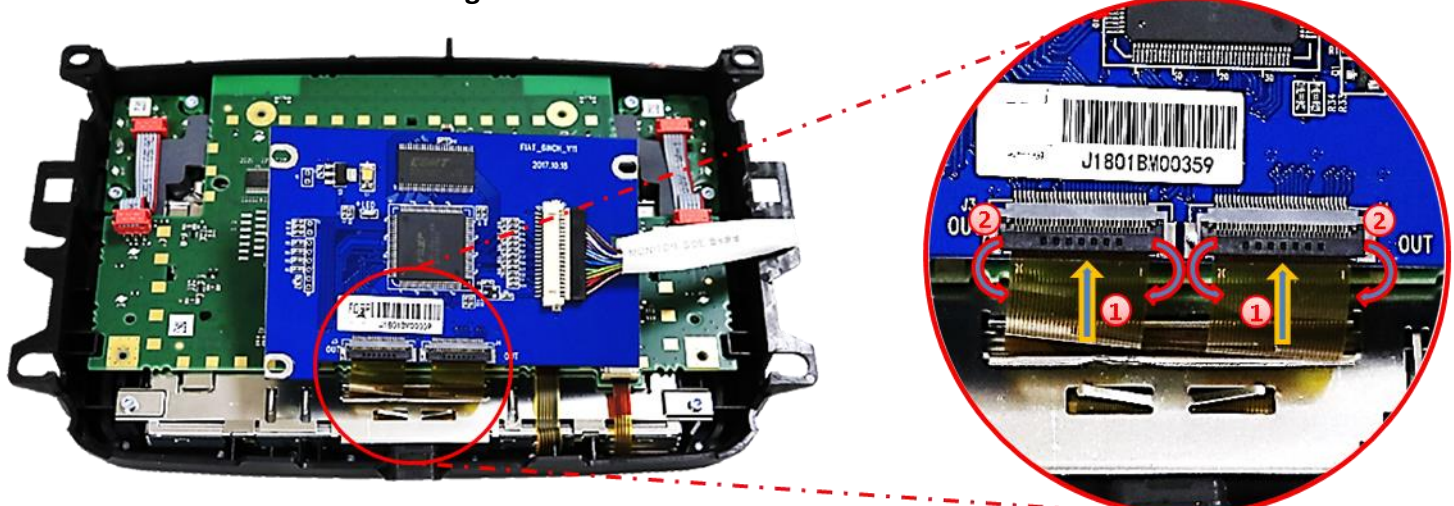

**1** Die beiden zuvor freigewordenen goldfarbenen Flexleitungen der Hauptplatine gradlinig in die beiden Flexleitungssockel des Tochter PCB "OUT" einführen.

Nachfolgende **Nachion** beachten!

Beide Flexleitungen , wie im Bild zu sehen, mit den schwarzen Verriegelungen an den Flexleitungssockeln sichern.

**Achtung:** Aufgrund der sehr kurzen Original Flexleitung steht nur wenig Platz für die Montage zur Verfügung!

#### **2.4.5. Warnhinweise zur Flexleitung-Montage**

**1) Kontaktenden von Flexleitung müssen immer beidseitig auf Anschlag, also gradwinklig, präzise eingeklippst werden, da bereits minimalste Winkelveränderungen zu Fehlkontakt und Kurzschluss führen.** 

**2) Kontaktseiten von Flexleitung müssen bezüglich der Einbaulage immer der Kontaktseite der Verbinder entsprechen.**

**3) Kabelverletzungen durch Einklemmen oder scharfe Blechkanten vermeiden!**

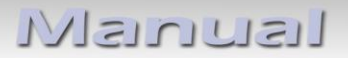

#### **2.4.6. Einbau der Austauschbleche– Schritt 4**

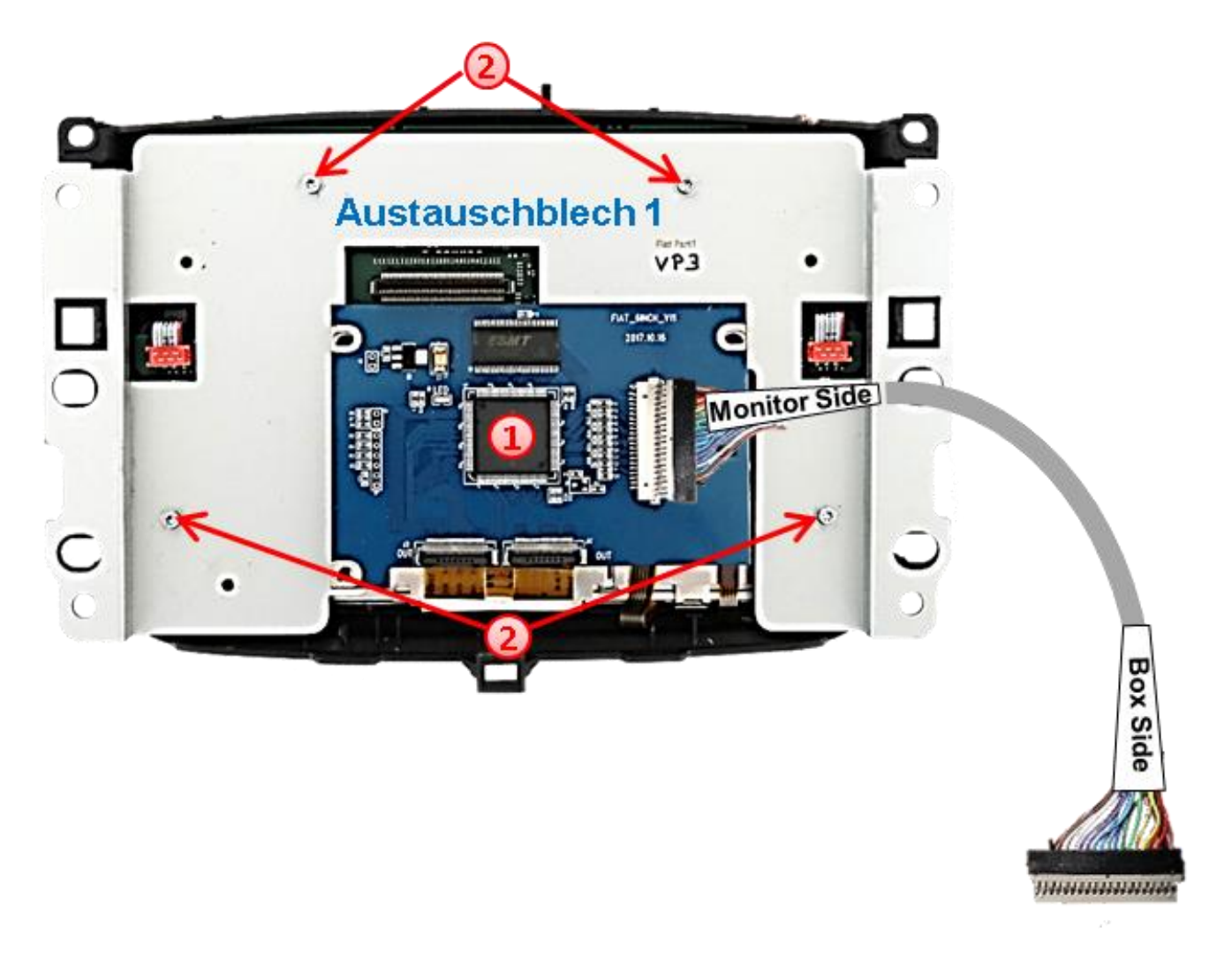

- Das Austauschblech 1 zwischen der Hauptplatine und dem zuvor angeschlossenen Tochter PCB hindurchführen, so dass das Tochter PCB oben aufliegt.
	- Das Austauschblech 1 mit den 4 Originalschrauben am Monitorgehäuse befestigen.

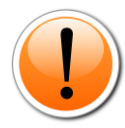

In Head Units von **Alfa Romeo Giulietta** muss das Tochter PCB **ohne** Austauschbleche verbaut werden. Hier müssen das Originalblech oder das Head Unit Gehäuse entsprechend modifiziert werden.

#### **2.4.7. Einbau der Austauschbleche– Schritt 5**

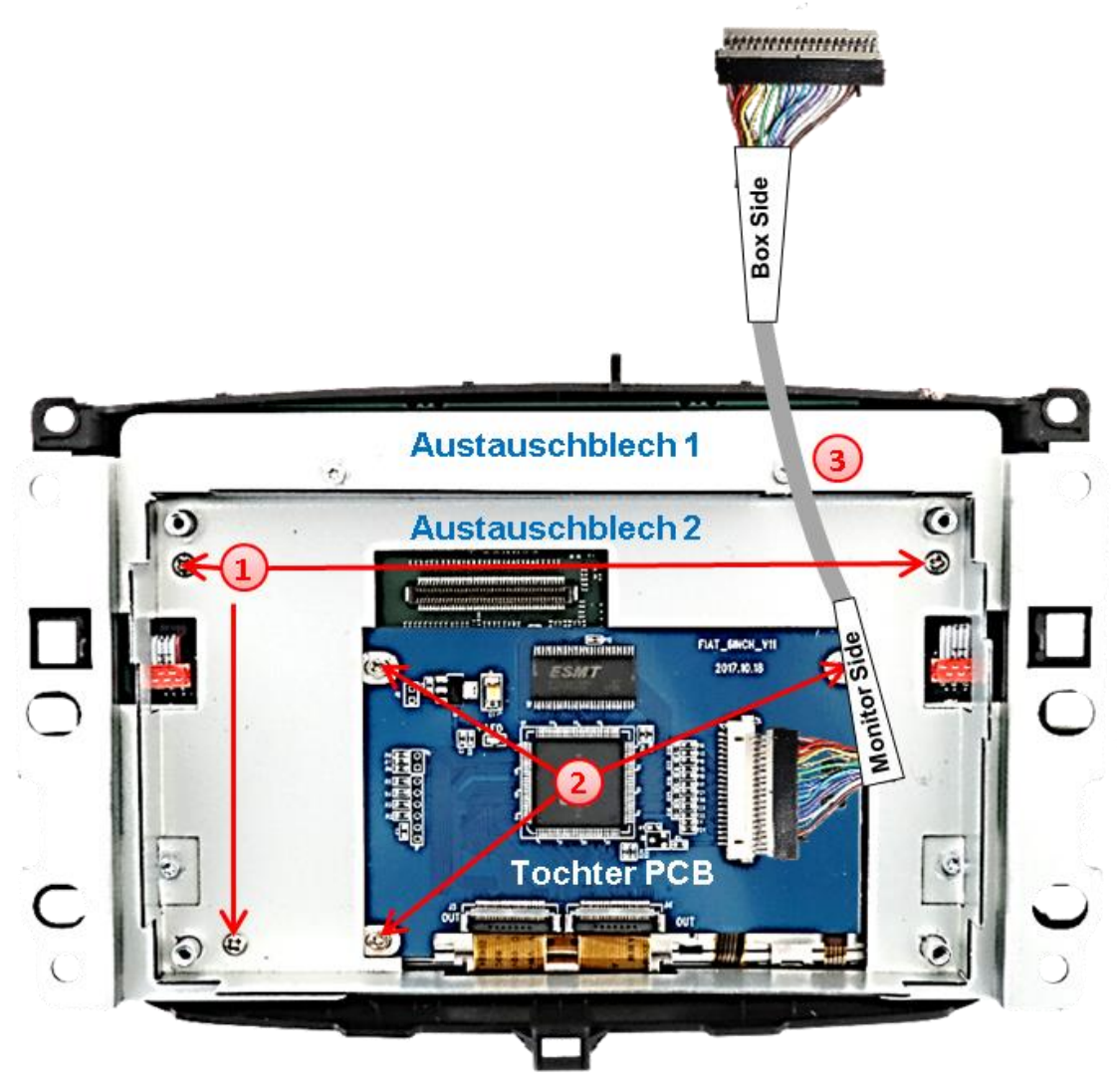

- Das Tochter PCB durch die Öffnung des Austauschbleches-2 hindurchführen und mit 3 der kurzen beigefügten Schrauben am Austauchblech-1 befestigen.
- 2) Das Tochter PCB am Austauschblech 2 mit 3 der kurzen beigefügten Schrauben befestigen.
- Die am Tochter PCB angeschlossene Bildsignalleitung durch die dafür vorgesehene Aussparung des Austauschbleches-2 hindurchführen.

# **INELLIELS**

#### **2.4.8. Einbau der Austauschbleche– Schritt 6**

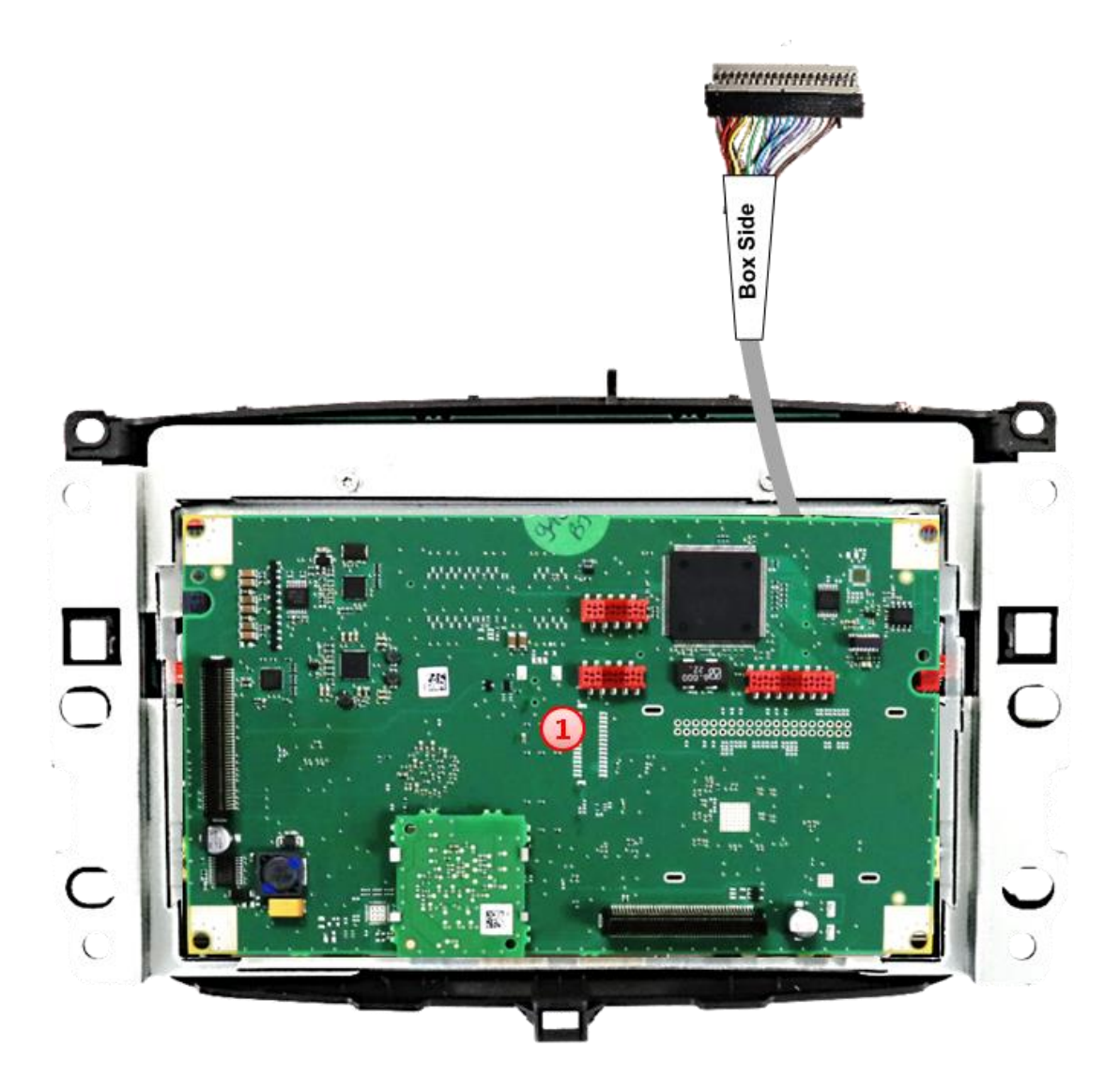

Das zuvor zur Seite gelegte Original PCB über dem Tochter PCB mit den 4 Schraubenlöchern an den Gewindebuchsen des Austauschbleches-2 in Stellung bringen und den Anschluss der Steckkontakte wieder herstellen.

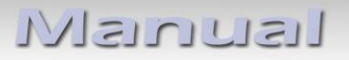

#### **2.4.9. Einbau der Austauschbleche– Schritt 7**

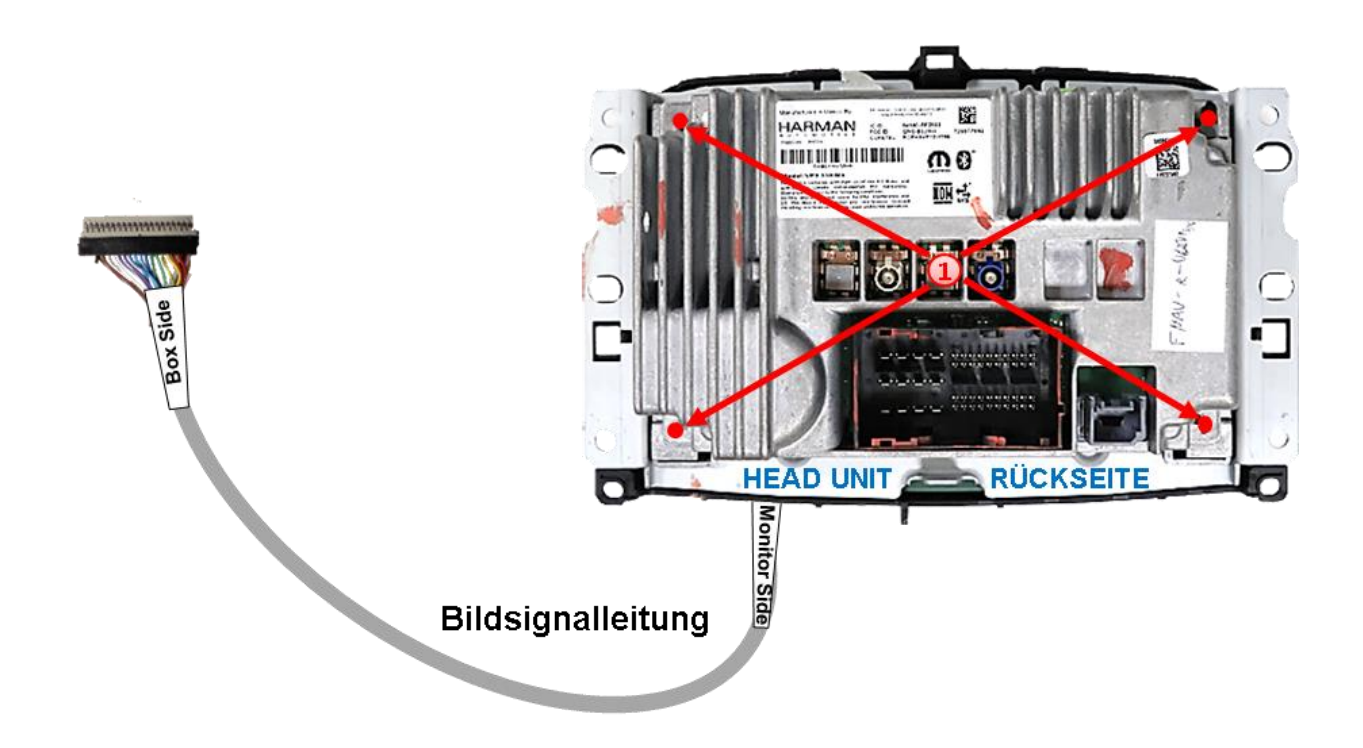

Das Monitor Rückenteil vorsichtig in das Austauschblech-2 einführen, die Steckkontakte der Platinen wieder herstellen und mit den beigefügten langen Schrauben am Monitorgehäuse befestigen.

## **2.5. Anschluss Head Unit – 20-Pin Bildsignalleitung**

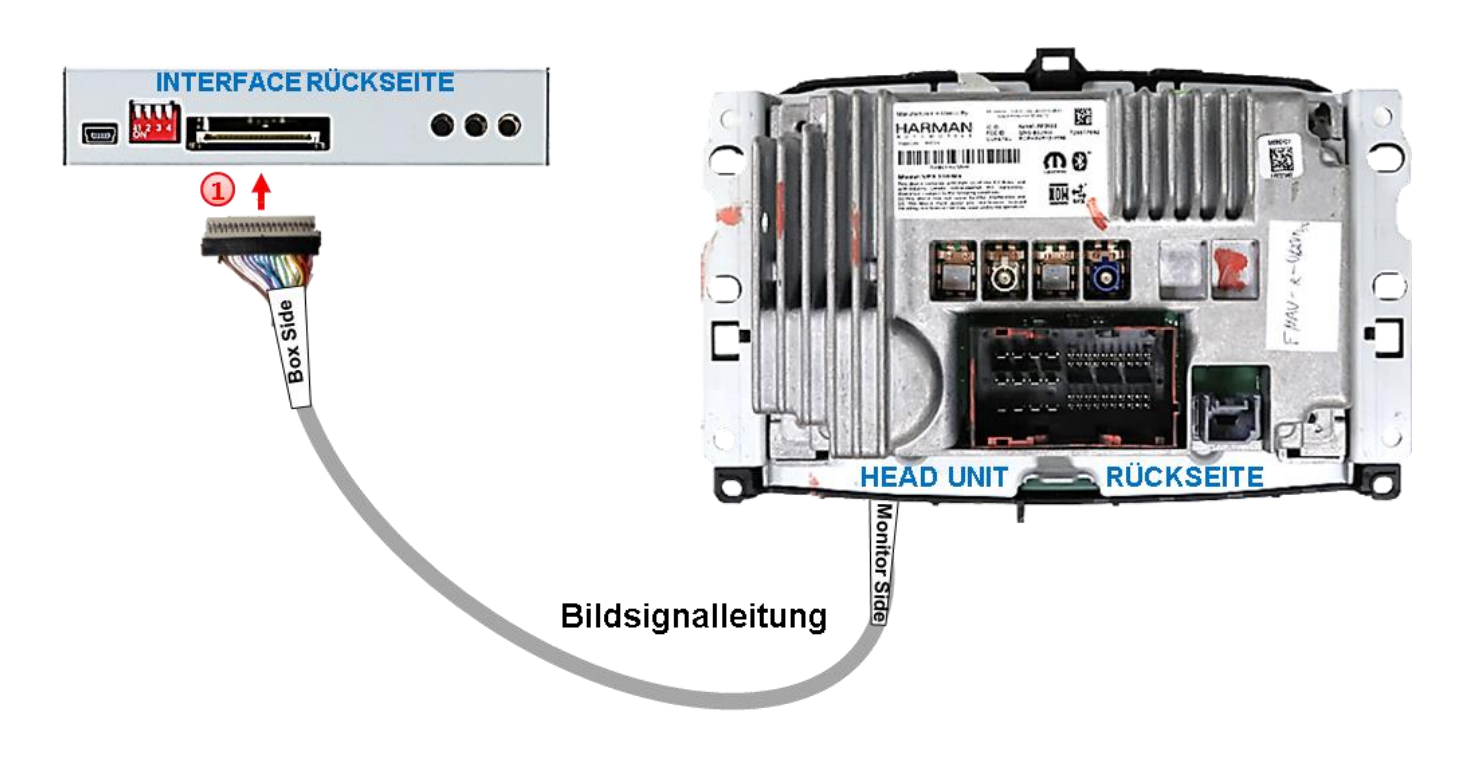

Die vom Tochter PCB des aus der Head Unit kommenden Bildsignalkabels beige farbene 20- Pin Buchse mit dem 20-Pin Stecker des Video Interfaces verbinden.

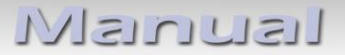

#### **2.6. Anschluss Head Unit – Strom / CAN**

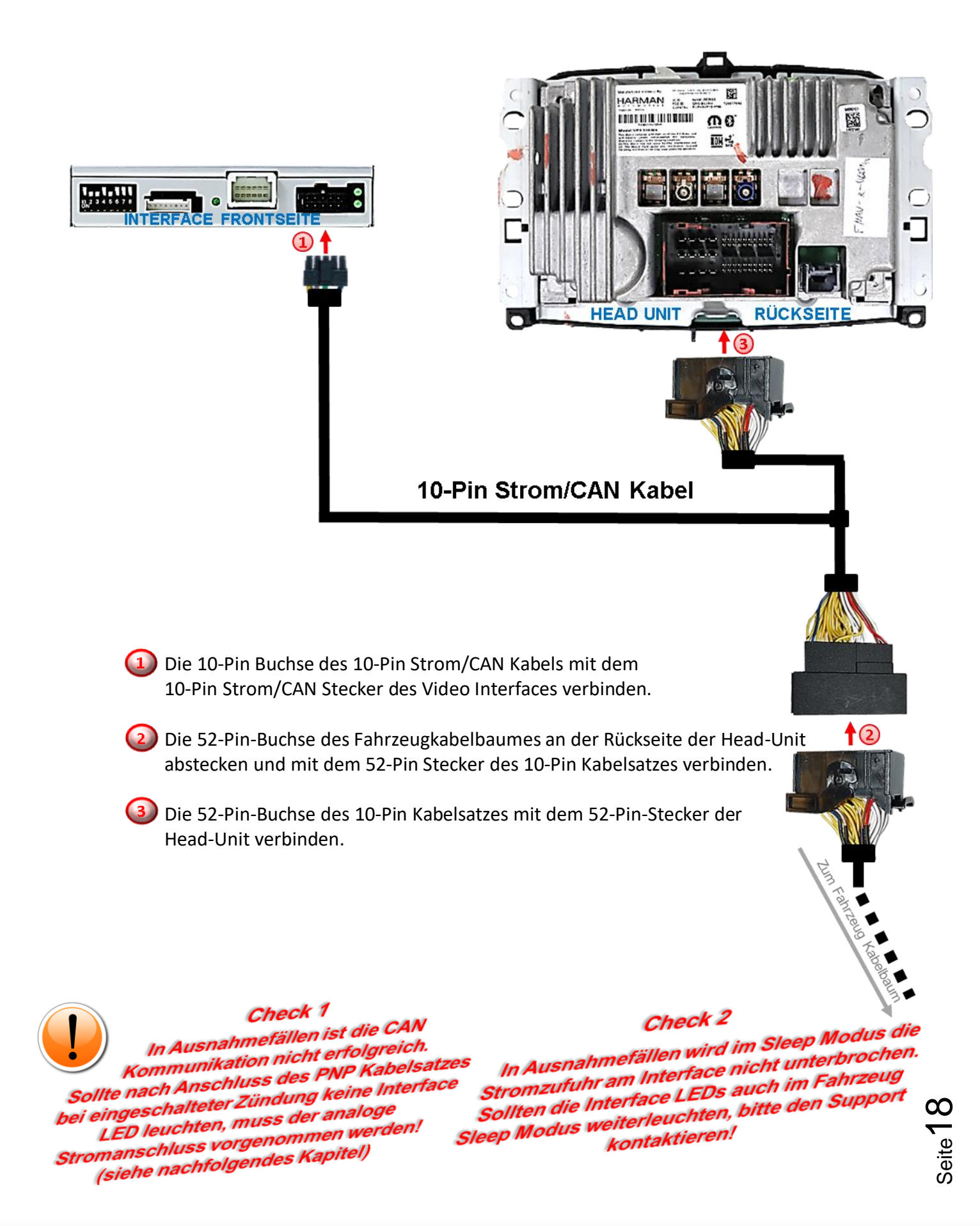

#### **2.6.1. Analoge Stromversorgung für das Video Interface**

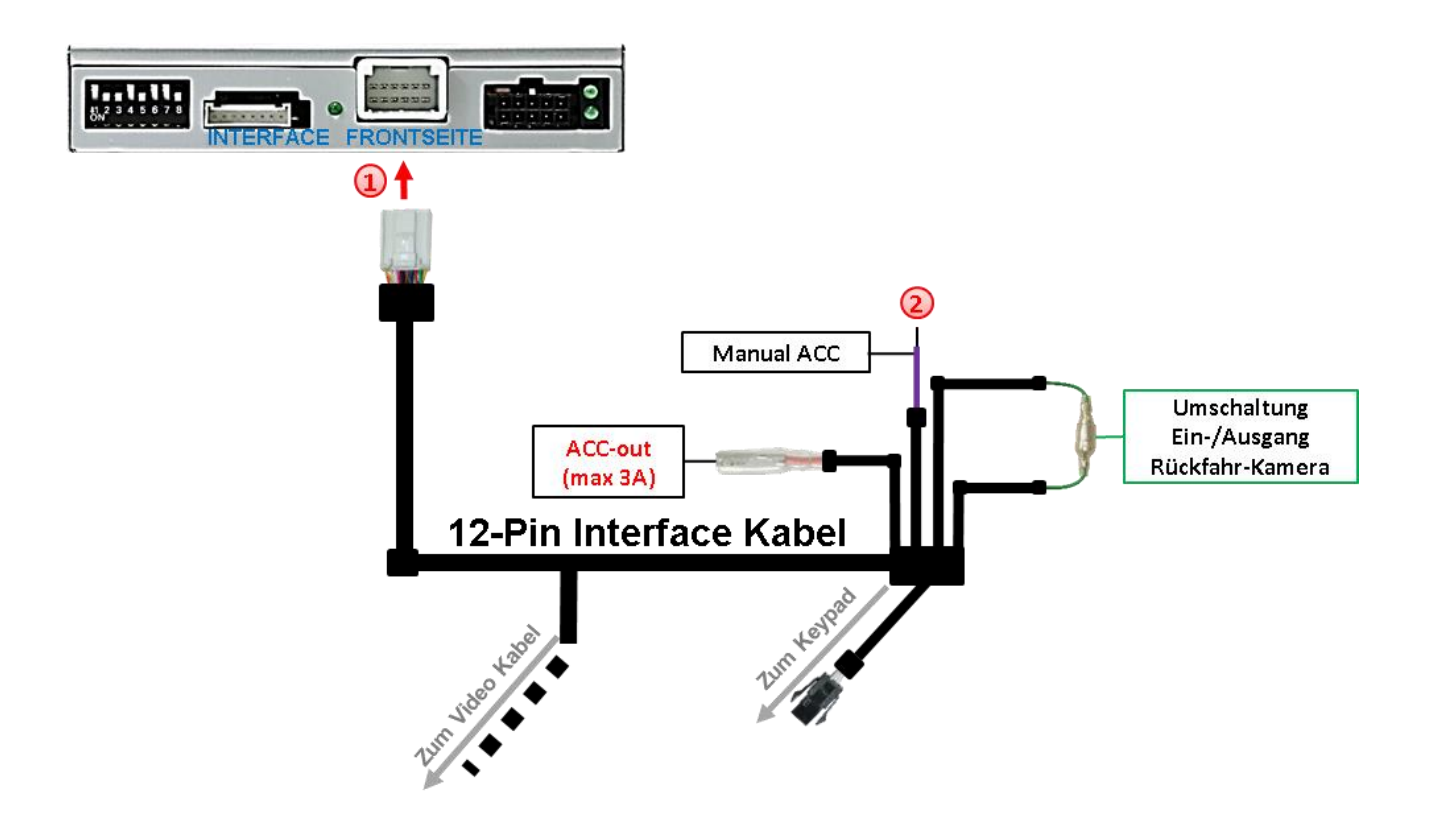

Die 12-Pin Buchse des 12-Pin Interface Kabels mit dem 12-Pin Stecker des Video Interface verbinden.

Die lila farbene Leitung **Manual ACC** des 12-Pin Interface Kabels an **+12V ACC** oder **S-Kontakt Klemme 86s** anschließen (z.B. Handschuhfachbeleuchtung).

#### **2.7. Anschluss - Video Quellen**

Es ist möglich zwei After-Market AV-Quellen und eine After-Market Rückfahrkamera an das Interface anzuschließen.

**Vor der endgültigen Installation empfehlen wir einen Testlauf, um sicherzustellen, dass Fahrzeug und Interface kompatibel sind. Aufgrund von Änderungen in der Produktion des Fahrzeugherstellers besteht immer die Möglichkeit einer Inkompatibilität.**

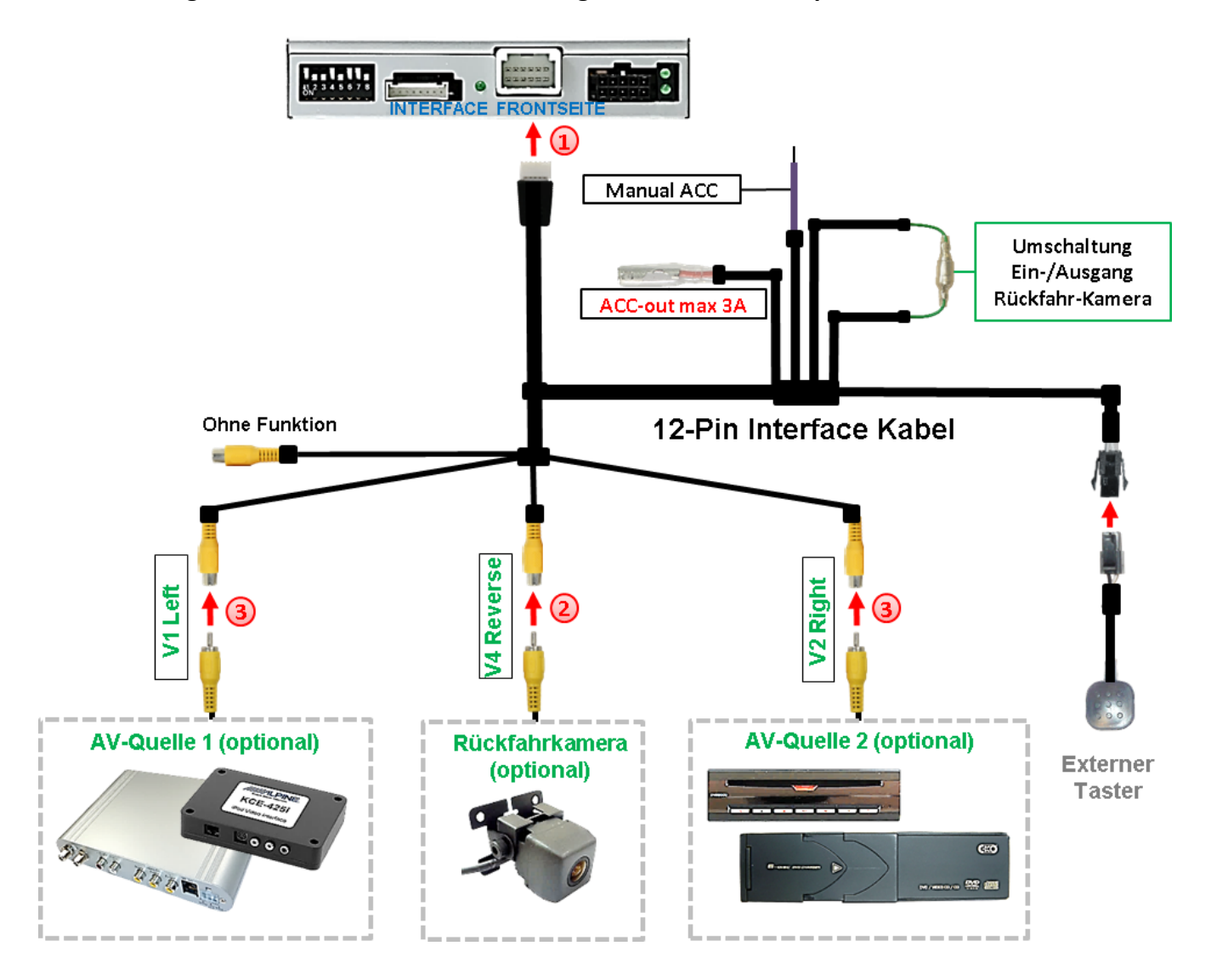

1) Die 12-Pin Buchse des 12-Pin Interface Kabels mit dem 12-Pin Stecker des Video-Interface verbinden.

2) Den Video-Cinch der Rückfahr-Kamera mit der Cinch-Buchse "V4 Reverse" des 12-Pin Interface Kabels verbinden.

**Den Video Cinch der Video Quellen 1 und 2 mit den Cinch Buchse "V1 Left" und "V2 Right"** verbinden.

Seite $20$ 

#### **2.7.1. Audio-Einspeisung**

Dieses Interface kann nur Video-Signale in das Werks-Infotainment einspeisen. Ist eine AV-Quelle angeschlossen, muss die Audio-Einspeisung über den Werks-AUX Eingang oder einen FM-Modulator erfolgen. Das eingespeiste Video-Signal kann parallel zu jedem Audio-Modus des Werks-Infotainments aktiviert werden. Wenn 2 AV-Quellen mit dem Infotainment verbunden werden, ist für die Audio-Umschaltung zusätzliche Elektronik notwendig.

#### **2.7.2. After-Market Rückfahrkamera**

Manche Fahrzeuge haben einen anderen Rückwärtsgang-Code auf dem CAN-Bus, welcher mit dem Video-Interface nicht kompatibel ist. Daher gibt es 2 verschiedene Möglichkeiten der Installation. Wenn das Video-Interface ein Rückwärtsgang-Signal erhält, müssen +12V auf der grünen Leitung **"Reverse-OUT"** anliegen, während der Rückwärtsgang eingelegt ist. Für den entsprechenden Anschluss die folgenden Darstellungen nutzen.

**Hinweis**: Vor dem Test nicht vergessen, den Dip 5 des Video-Interface auf ON zu stellen.

#### **2.7.2.1. Fall 1: Video-Interface erhält das Rückwärtsgang-Signal**

Liefert das Interface +12V auf der grünen Ausgangsleitung des 12-Pin Interface Kabels während der Rückwärtsgang eingelegt ist, schaltet das Interface automatisch auf den Rückfahrkamera-Eingang "Camera IN", wenn der Rückwärtsgang eingelegt wird.

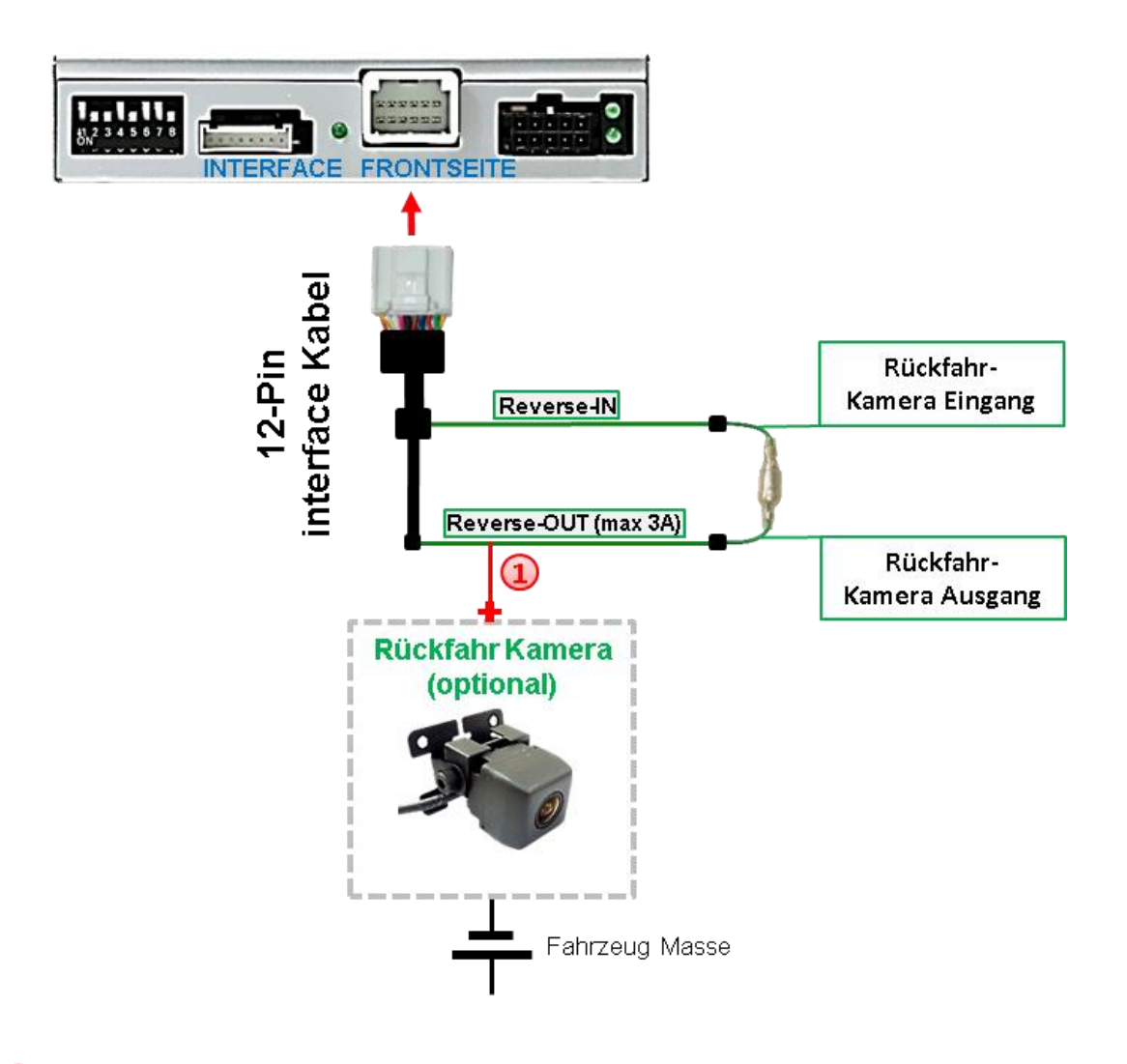

Die 12V Stromversorgung für die After-Market Rückfahrkamera (max. 3A) erfolgt durch Anschließen an die grüne Leitung um einen unnötigen Dauerbetrieb der Kameraelektronik zu vermeiden.

Die beiden grünen Kabel **"Reverse-IN"** und **"Reverse-OUT"** müssen für den Betrieb miteinander verbunden bleiben.

### **2.7.2.2. Fall 2: Interface erhält kein Rückwärtsgang-Signal**

Liefert das Video Interface nicht +12V auf die grüne Leitung des 20-Pin Kabels während der Rückwärtsgang eingelegt ist (nicht alle Fahrzeuge sind kompatibel), wird ein externes Umschaltsignal vom Rückfahrlicht benötigt. Da die Stromversorgung des Rückfahrlichtes nicht immer spannungsstabil ist, wird ein handelsübliches Schließer-Relais (z.B. AC-RW-1230 mit Verkabelung AC-RS5) oder ein Entstörfilter (z.B. AC-PNF-RVC) benötigt. Das untere Schaubild zeigt das Anschlussdiagramm des Relais.

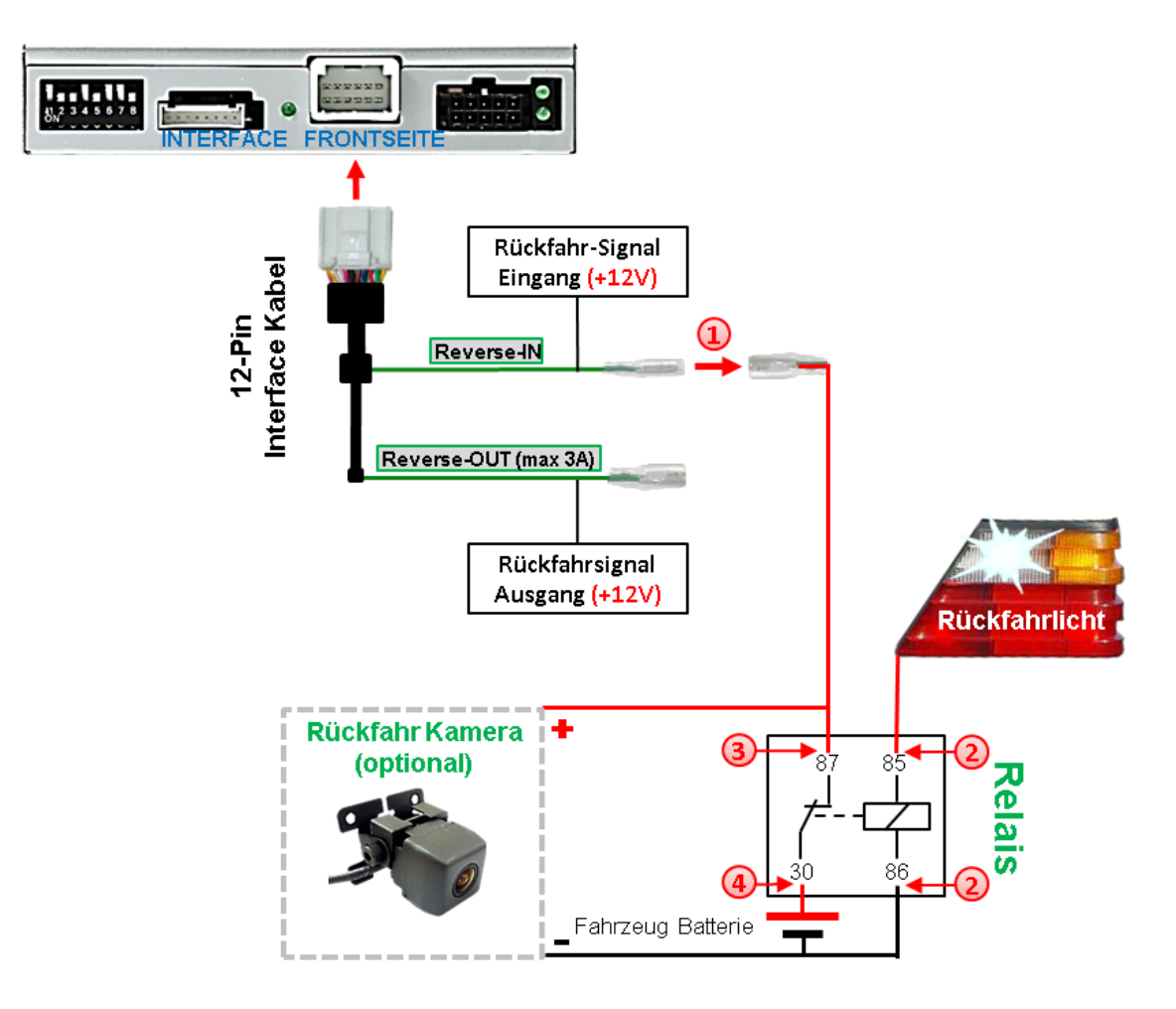

**1** Stecker und Buchse der grünen Kabelverbindung des 20-Pin Kabels voneinander trennen und das grüne Eingangskabel "Reverse-IN" mit der Ausgangsklemme (87) des Relais verbinden.

**Hinweis:** Die beste Anschlusslösung sollte sein, einen 4mm Rundstecker auf das Relais Ausgangskabel zu krimpen und mit der am grünen Kabel befindlichen 4mm Buchse zu verbinden, nicht zuletzt um Kurzschlüsse zu vermeiden. Das Ausgangskabel **"Reverse-OUT"** ist ohne Funktion und bleibt unangeschlossen.

Das Rückfahrlicht Stromkabel mit Schaltspule (85) und die Fahrzeug-Masse mit Schaltspule (86) des Relais verbinden.

Das Rückfahrkamera-Stromkabel mit der Ausgangsklemme (87) des Relais verbinden wie zuvor mit dem grünen "Reverse IN"-Kabel geschehen.

Seite $23$ 

Dauerstrom +12V mit Eingangsklemme (30) des Relais verbinden.

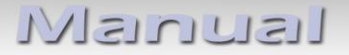

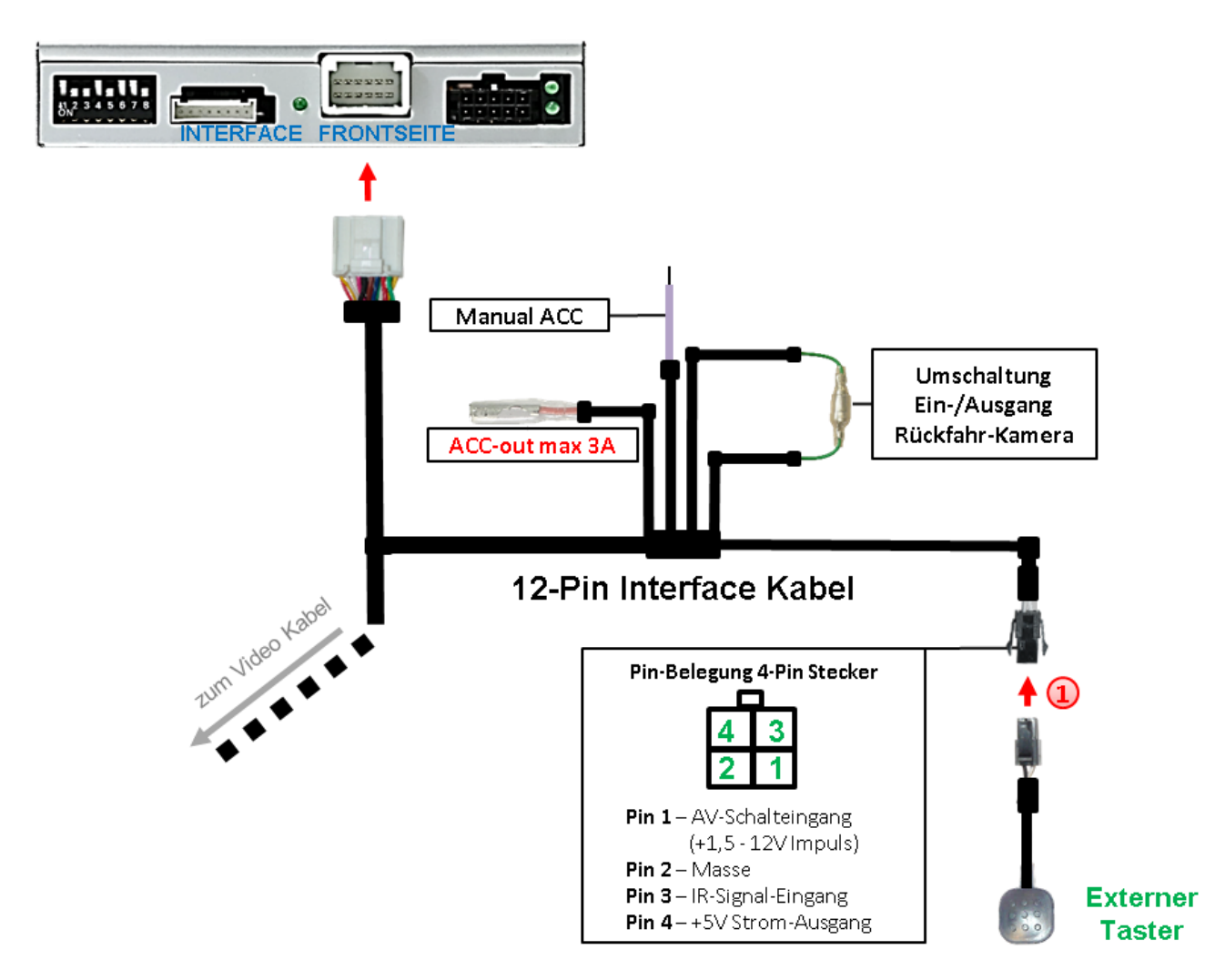

#### **2.8. Anschluss Video-Interface und externer Taster**

Die 4-Pin Buchse des externen Tasters mit dem 4-Pin Stecker des Video-Interface verbinden.

Achtung: Auch wenn der Taster zur Umschaltung mehrerer Quellen nicht benötigt werden sollte, wird der Anschluss und unsichtbare Verbleib des Tasters am Video Interface dringend empfohlen.

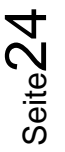

# NELULLEI

#### **2.9. Bildeinstellungen**

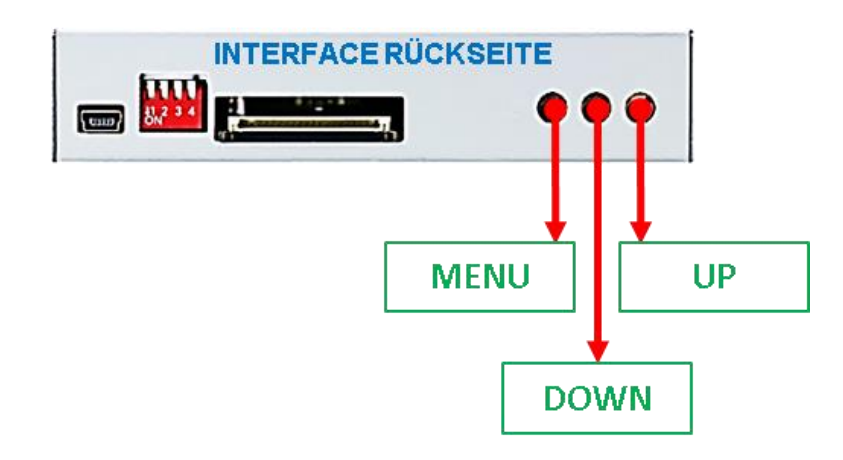

Die Bildeinstellungen können über die 3 Tasten des Video-Interface verändert werden. Drücken der Taste MENU öffnet das OSD-Einstellungsmenü oder wechselt zum nächsten Menüpunkt. UP und DOWN verändern die entsprechenden Einstellungen. Die Tasten sind in das Gehäuse eingelassen, um unbeabsichtigte Veränderungen während und nach der Installation zu vermeiden. Die Bildeinstellungen müssen für AV1 und AV2 separat vorgenommen werden, während der entsprechende Eingang ausgewählt und sichtbar auf dem Monitor ist.

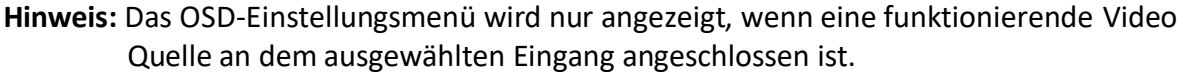

Folgende Einstellmöglichkeiten stehen zur Verfügung:

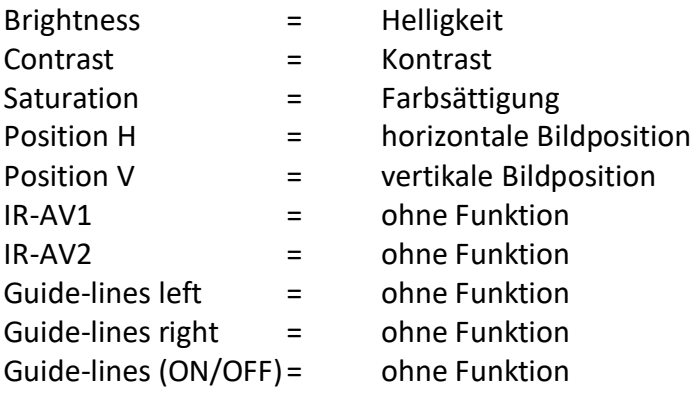

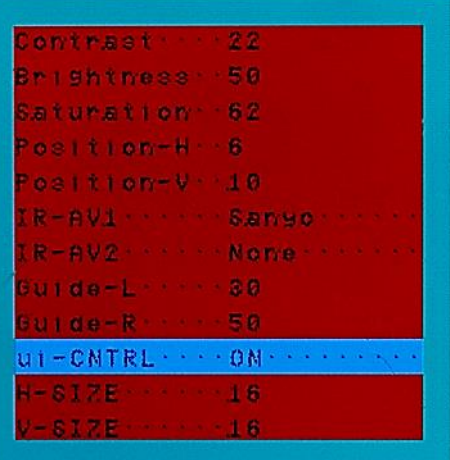

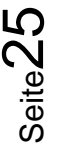

# **3. Bedienung des Interface**

Zur Umschaltung der aktivierten Eingänge wird der externe Taster verwendet. Der externe Taster schaltet den Eingang vom Werksvideo zu den eingespeisten Videoquellen um. Wenn alle Eingänge per Dip Switch Einstellung aktiviert sind, ist die Reihenfolge wie folgt:

*Werks-Video* → *Video IN1* → *Video IN2* → *Werks-Video* →*…*

Per Dip Schalter nicht aktivierte Eingänge werden übersprungen. Wenn ein Audio Switch im System angeschlossen wurde, wird beim Umschalten von Video-IN1 auf Video-IN2 auch das Audio-Signal automatisch umgeschaltet.

### **4. Technische Daten**

Arbeitsspannung 7V - 25V Ruhestrom 10mA Stromaufnahme 150mA @12V Video Eingang 1992 - 10 and 10 and 10 and 10 and 10 and 10 and 10 and 10 and 10 and 10 and 10 and 10 and 10 and 10 and 10 and 10 and 10 and 10 and 10 and 10 and 10 and 10 and 10 and 10 and 10 and 10 and 10 and 10 and 10 an Video Eingang Formate NTSC Temperaturbereich -40°C bis +85°C

RGB-Video Amplitude 0.7V mit 75 Ohm Impedanz Abmessungen Video-Box 118 x 25 x 86 mm (B x H x T)

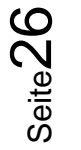

# **5. FAQ – Fehlersuche Interface Funktionen**

Schauen Sie bei möglicherweise auftretenden Problemen zuerst nach einer Lösung in der Tabelle, bevor Sie ihren Verkäufer kontaktieren.

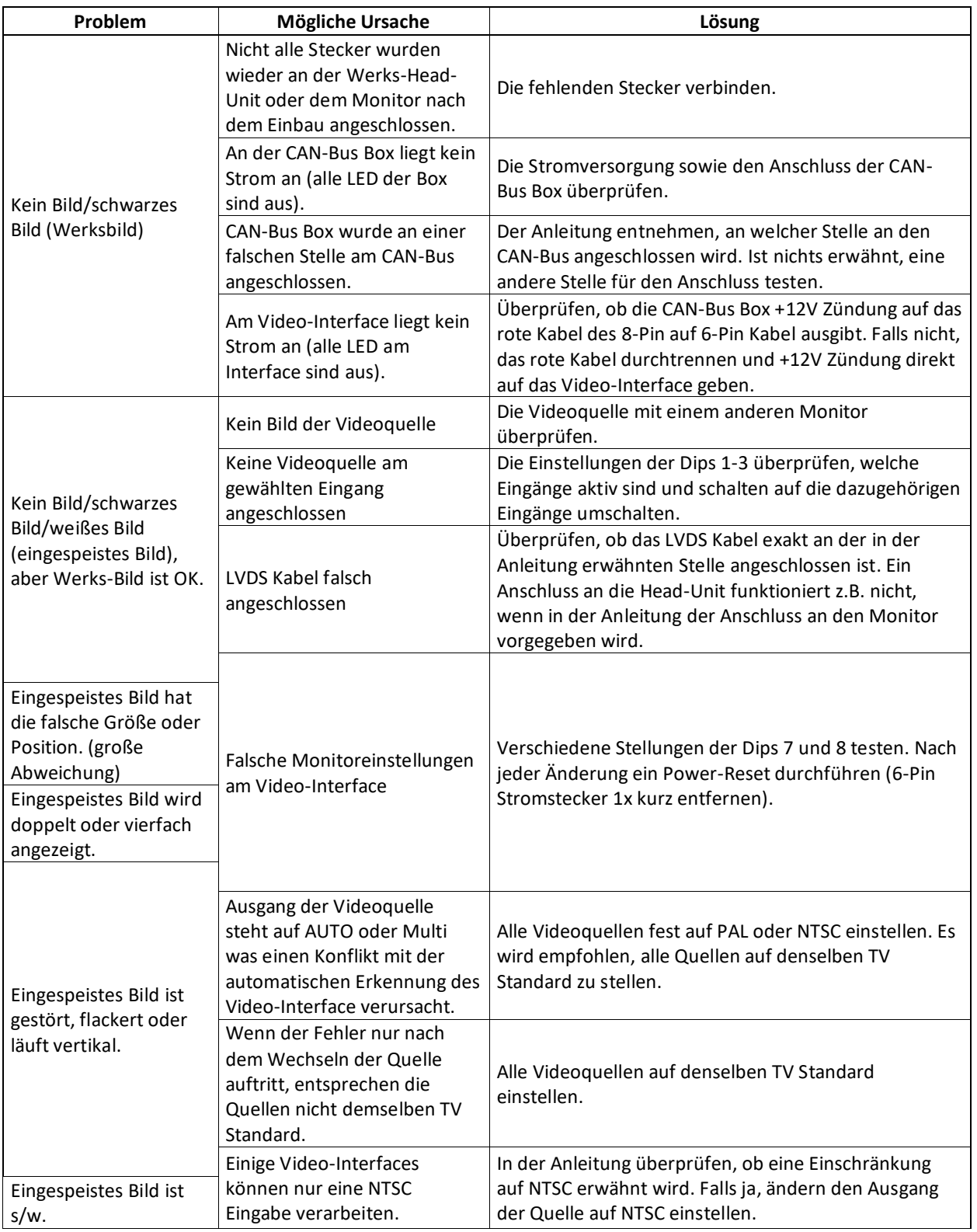

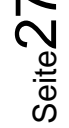

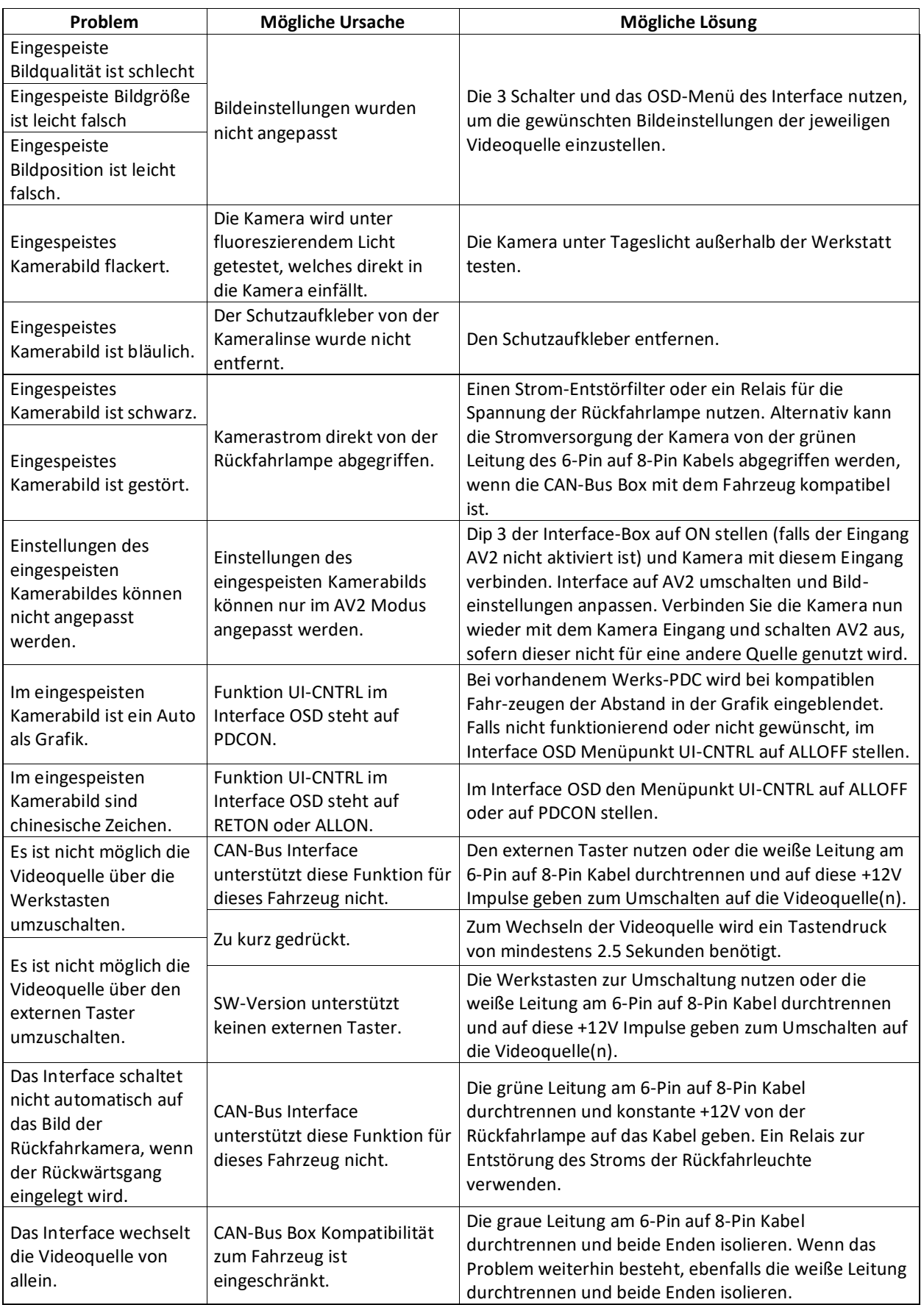

Seite28

# **6. Technischer Support**

Bitte beachten Sie, dass ein direkter technischer Support nur für Produkte möglich ist, die direkt bei der Navlinkz GmbH erworben wurden. Für Produkte, die über andere Quellen gekauft wurden, kontaktieren Sie für den technischen Support ihren Verkäufer.

> **NavLinkz GmbH Distribution***/Techn. Händler-Support* Heidberghof 2 D-47495 Rheinberg

> > Tel +49 2843 17595 00 Email [mail@navlinkz.de](mailto:mail@navlinkz.de)

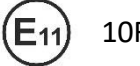

10R-03 5384 Made in China

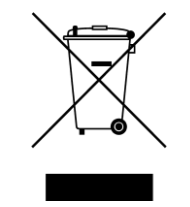

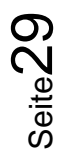